# **APACHE KAFKA**

# tutorialspoint YEAS

# www.tutorialspoint.com

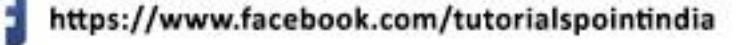

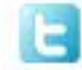

https://twitter.com/tutorialspoint

# <span id="page-1-0"></span>**About the Tutorial**

Apache Kafka was originated at LinkedIn and later became an open sourced Apache project in 2011, then First-class Apache project in 2012. Kafka is written in Scala and Java. Apache Kafka is publish-subscribe based fault tolerant messaging system. It is fast, scalable and distributed by design.

This tutorial will explore the principles of Kafka, installation, operations and then it will walk you through with the deployment of Kafka cluster. Finally, we will conclude with real-time applications and integration with Big Data Technologies.

# <span id="page-1-1"></span>**Audience**

This tutorial has been prepared for professionals aspiring to make a career in Big Data Analytics using Apache Kafka messaging system. It will give you enough understanding on how to use Kafka clusters.

# <span id="page-1-2"></span>**Prerequisites**

Before proceeding with this tutorial, you must have a good understanding of Java, Scala, Distributed messaging system, and Linux environment.

# <span id="page-1-3"></span>**Copyright and Disclaimer**

Copyright 2016 by Tutorials Point (I) Pvt. Ltd.

All the content and graphics published in this e-book are the property of Tutorials Point (I) Pvt. Ltd. The user of this e-book is prohibited to reuse, retain, copy, distribute or republish any contents or a part of contents of this e-book in any manner without written consent of the publisher.

We strive to update the contents of our website and tutorials as timely and as precisely as possible, however, the contents may contain inaccuracies or errors. Tutorials Point (I) Pvt. Ltd. provides no guarantee regarding the accuracy, timeliness or completeness of our website or its contents including this tutorial. If you discover any errors on our website or in this tutorial, please notify us at contact@tutorialspoint.com

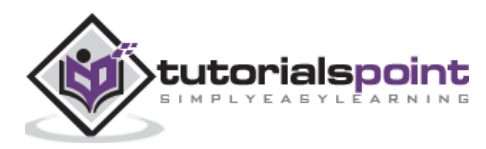

 $\mathbf{ii}$ 

# <span id="page-2-0"></span>**Table of Contents**

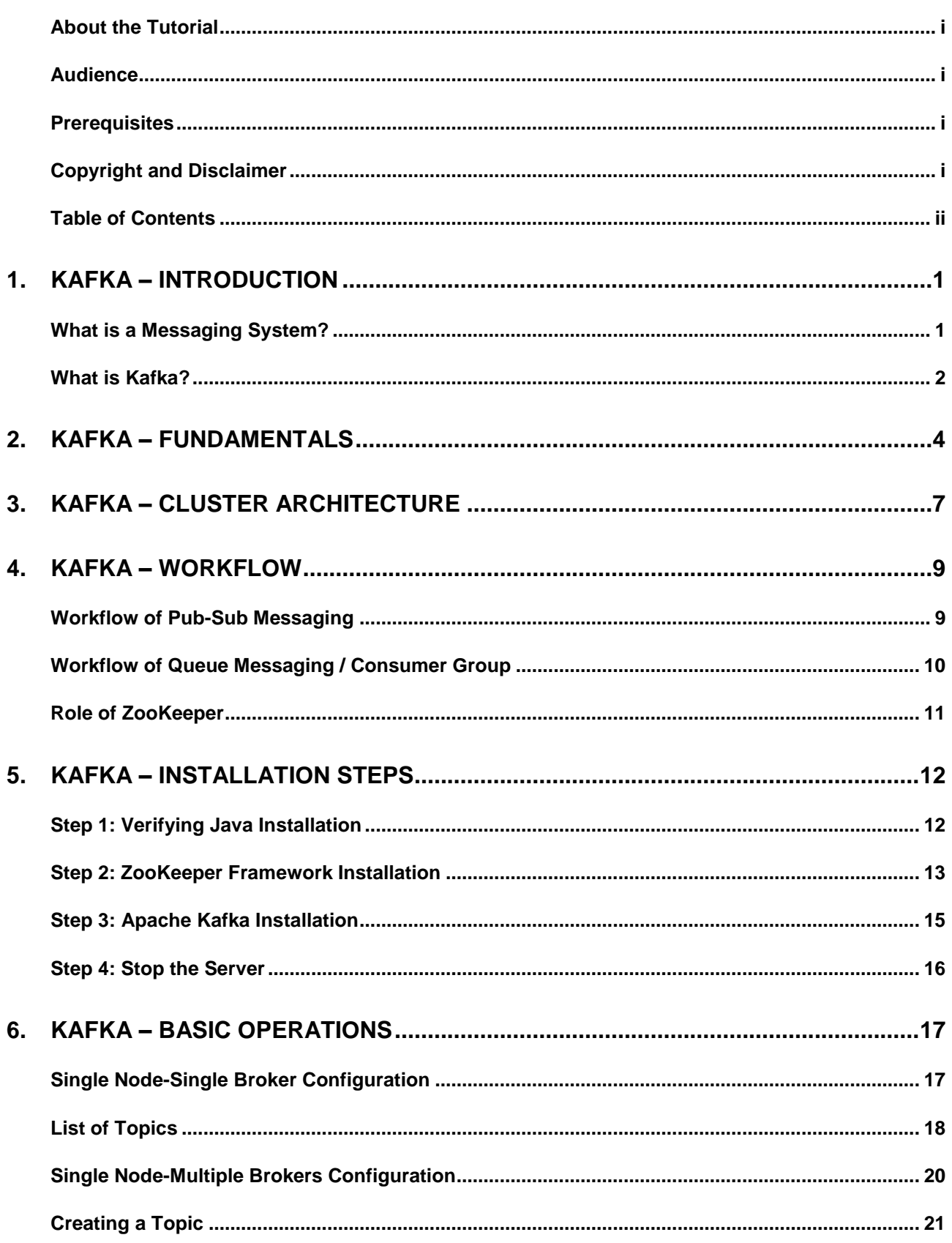

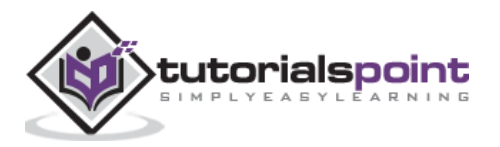

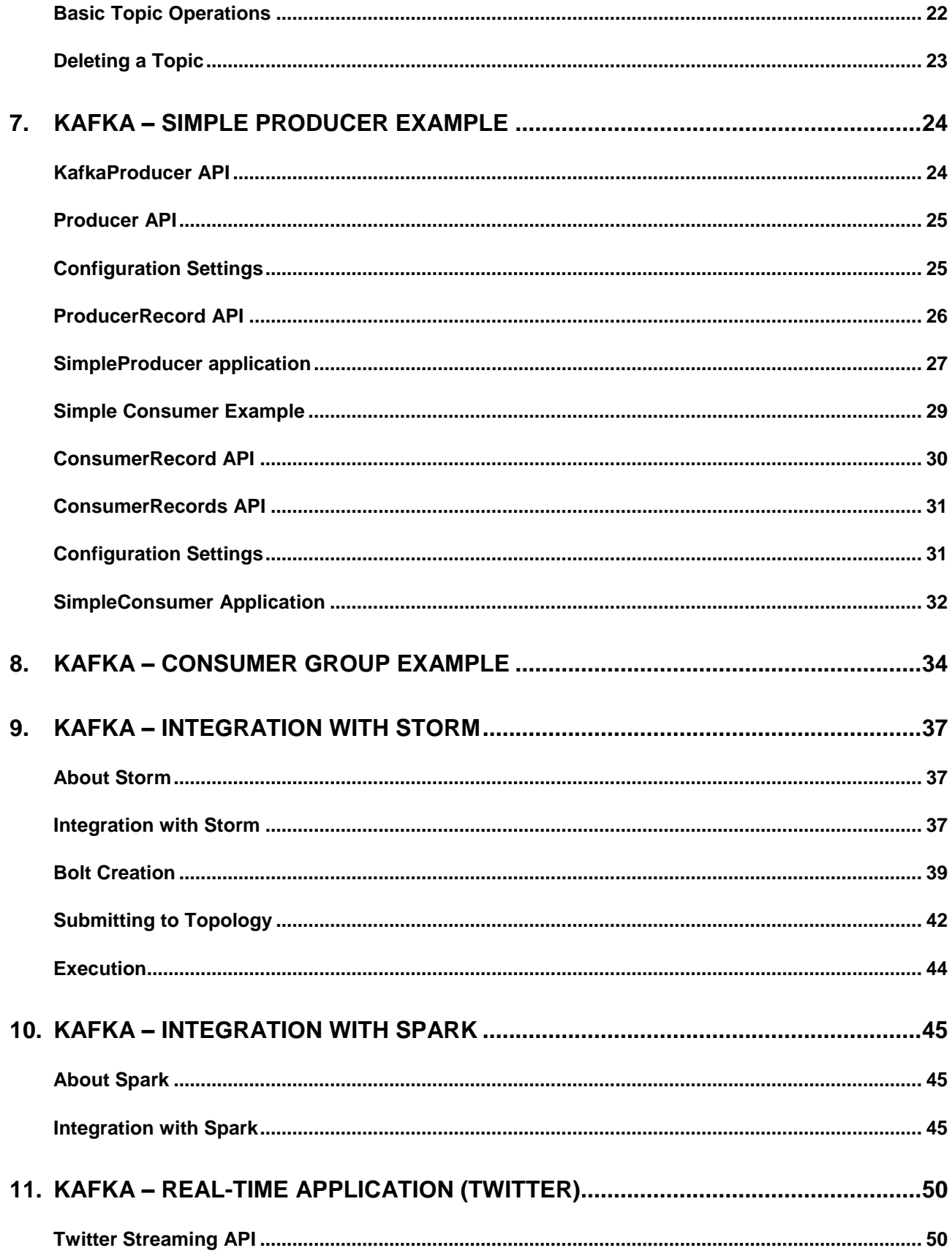

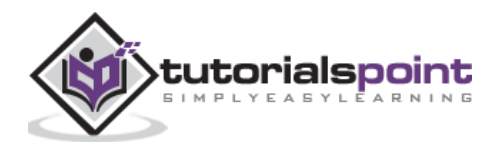

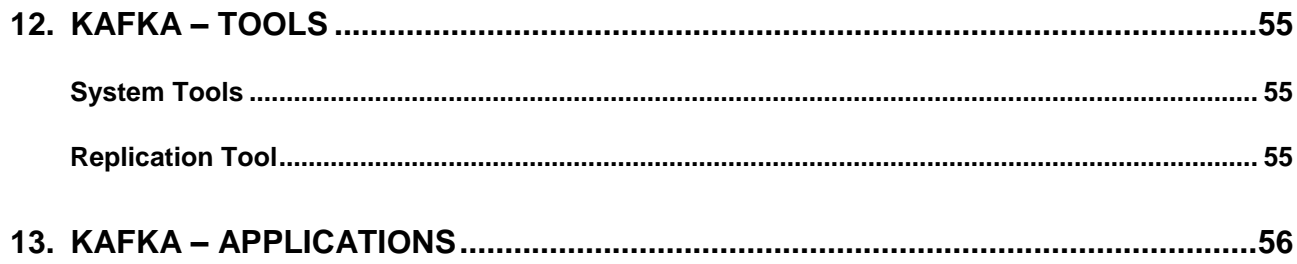

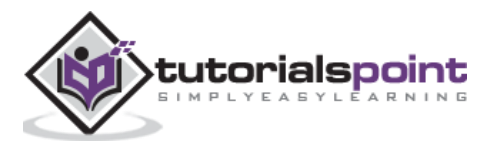

# <span id="page-5-0"></span>1. Kafka – Introduction

In Big Data, an enormous volume of data is used. Regarding data, we have two main challenges. The first challenge is how to collect large volume of data and the second challenge is to analyze the collected data. To overcome those challenges, you must need a messaging system.

Kafka is designed for distributed high throughput systems. Kafka tends to work very well as a replacement for a more traditional message broker. In comparison to other messaging systems, Kafka has better throughput, built-in partitioning, replication and inherent fault-tolerance, which makes it a good fit for large-scale message processing applications.

# <span id="page-5-1"></span>**What is a Messaging System?**

A Messaging System is responsible for transferring data from one application to another, so the applications can focus on data, but not worry about how to share it. Distributed messaging is based on the concept of reliable message queuing. Messages are queued asynchronously between client applications and messaging system. Two types of messaging patterns are available – one is point to point and the other is publish-subscribe (pub-sub) messaging system. Most of the messaging patterns follow **pub-sub**.

# **Point to Point Messaging System**

In a point-to-point system, messages are persisted in a queue. One or more consumers can consume the messages in the queue, but a particular message can be consumed by a maximum of one consumer only. Once a consumer reads a message in the queue, it disappears from that queue. The typical example of this system is an Order Processing System, where each order will be processed by one Order Processor, but Multiple Order Processors can work as well at the same time. The following diagram depicts the structure.

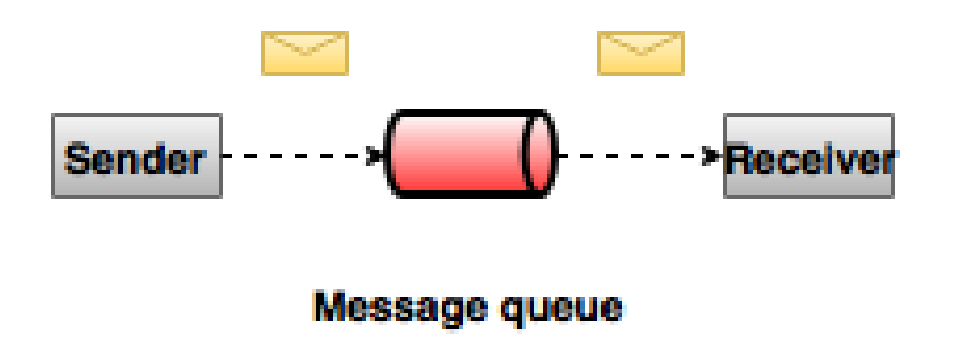

## **Publish-Subscribe Messaging System**

In the publish-subscribe system, messages are persisted in a topic. Unlike point-to-point system, consumers can subscribe to one or more topic and consume all the messages in that topic. In the Publish-Subscribe system, message producers are called publishers and message consumers are called subscribers. A real-life example is Dish TV, which publishes different channels like

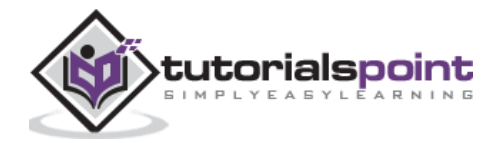

sports, movies, music, etc., and anyone can subscribe to their own set of channels and get them whenever their subscribed channels are available.

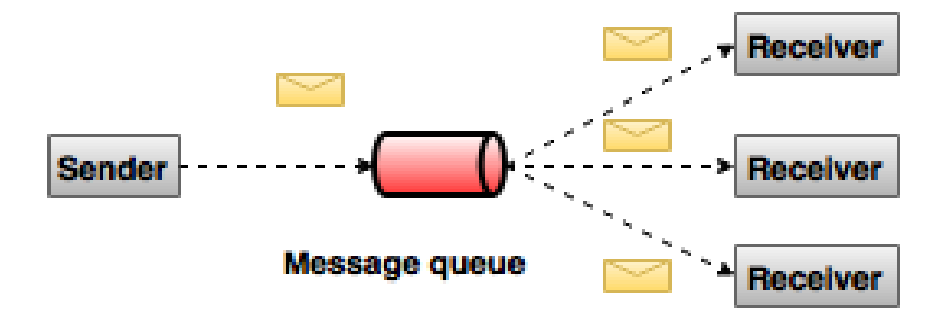

# <span id="page-6-0"></span>**What is Kafka?**

Apache Kafka is a distributed publish-subscribe messaging system and a robust queue that can handle a high volume of data and enables you to pass messages from one end-point to another. Kafka is suitable for both offline and online message consumption. Kafka messages are persisted on the disk and replicated within the cluster to prevent data loss. Kafka is built on top of the ZooKeeper synchronization service. It integrates very well with Apache Storm and Spark for real-time streaming data analysis.

#### **Benefits**

Following are a few benefits of Kafka:

- **Reliability** Kafka is distributed, partitioned, replicated and fault tolerance.
- **Scalability** Kafka messaging system scales easily without down time.
- **Durability** Kafka uses "Distributed commit log" which means messages persists on disk as fast as possible, hence it is durable.
- **Performance** Kafka has high throughput for both publishing and subscribing messages. It maintains stable performance even many TB of messages are stored.

Kafka is very fast and guarantees zero downtime and zero data loss.

#### **Use Cases**

Kafka can be used in many Use Cases. Some of them are listed below:

 **Metrics -** Kafka is often used for operational monitoring data. This involves aggregating statistics from distributed applications to produce centralized feeds of operational data.

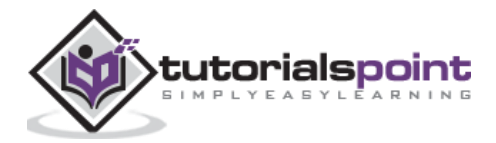

- **Log Aggregation Solution -** Kafka can be used across an organization to collect logs from multiple services and make them available in a standard format to multiple consumers.
- **Stream Processing -** Popular frameworks such as Storm and Spark Streaming read data from a topic, processes it, and write processed data to a new topic where it becomes available for users and applications. Kafka's strong durability is also very useful in the context of stream processing.

#### **Need for Kafka**

Kafka is a unified platform for handling all the real-time data feeds. Kafka supports low latency message delivery and gives guarantee for fault tolerance in the presence of machine failures. It has the ability to handle a large number of diverse consumers. Kafka is very fast, performs 2 million writes/sec. Kafka persists all data to the disk, which essentially means that all the writes go to the page cache of the OS (RAM). This makes it very efficient to transfer data from page cache to a network socket.

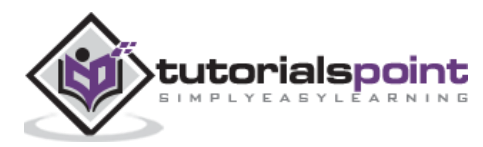

# <span id="page-8-0"></span>2. Kafka – Fundamentals

Before moving deep into the Kafka, you must aware of the main terminologies such as topics, brokers, producers and consumers. The following diagram illustrates the main terminologies and the table describes the diagram components in detail.

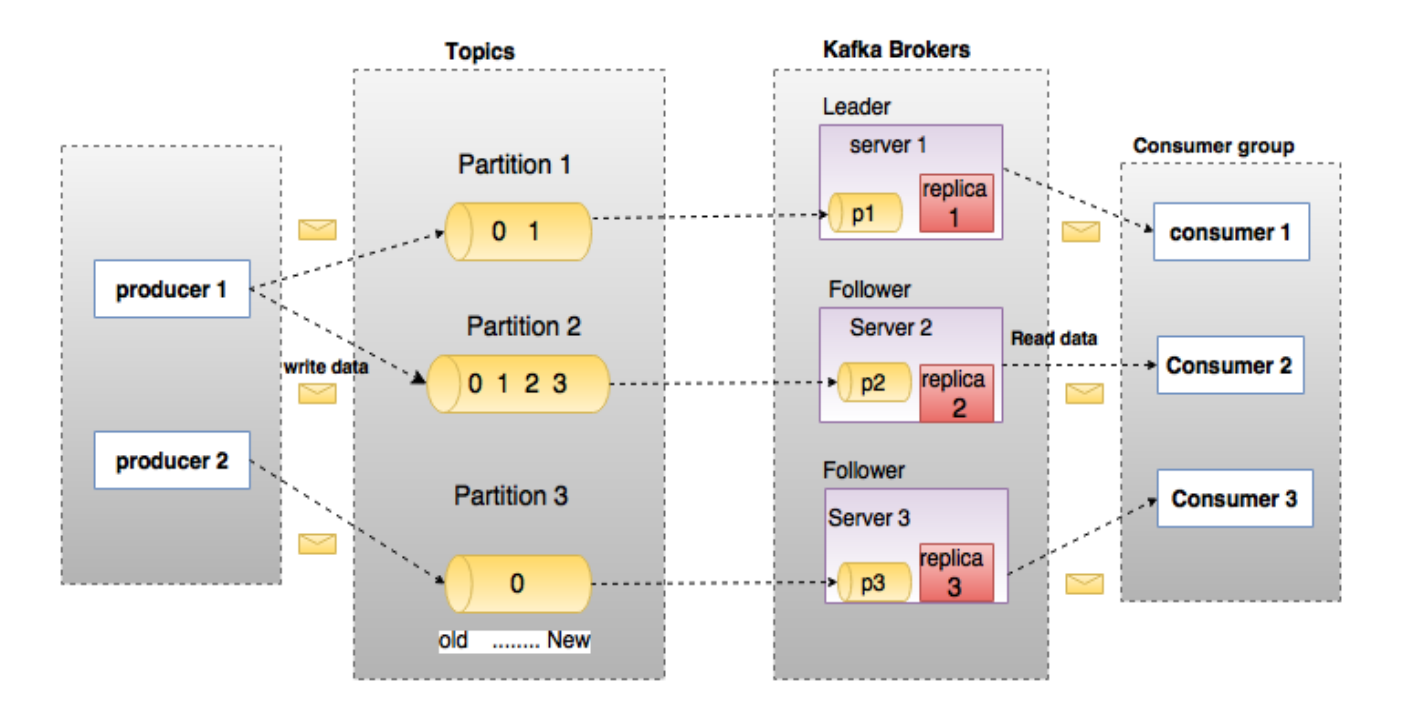

In the above diagram, a topic is configured into three partitions. Partition 1 has two offset factors 0 and 1. Partition 2 has four offset factors 0, 1, 2, and 3. Partition 3 has one offset factor 0. The id of the replica is same as the id of the server that hosts it.

Assume, if the replication factor of the topic is set to 3, then Kafka will create 3 identical replicas of each partition and place them in the cluster to make available for all its operations. To balance a load in cluster, each broker stores one or more of those partitions. Multiple producers and consumers can publish and retrieve messages at the same time.

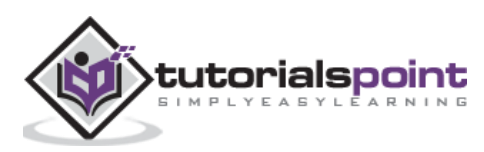

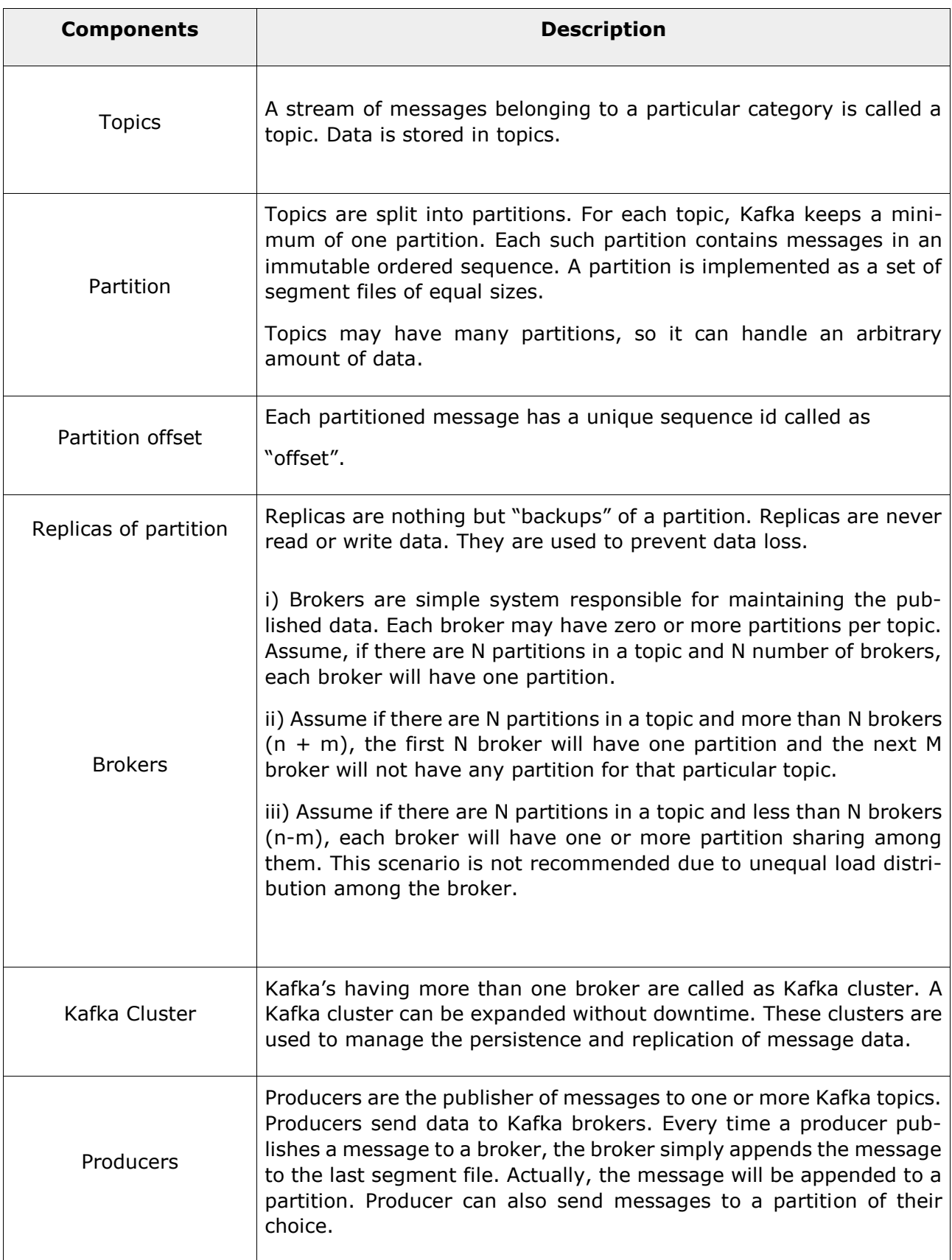

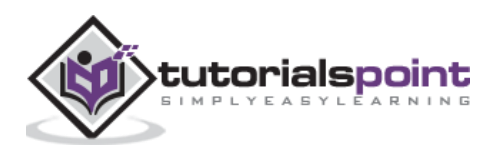

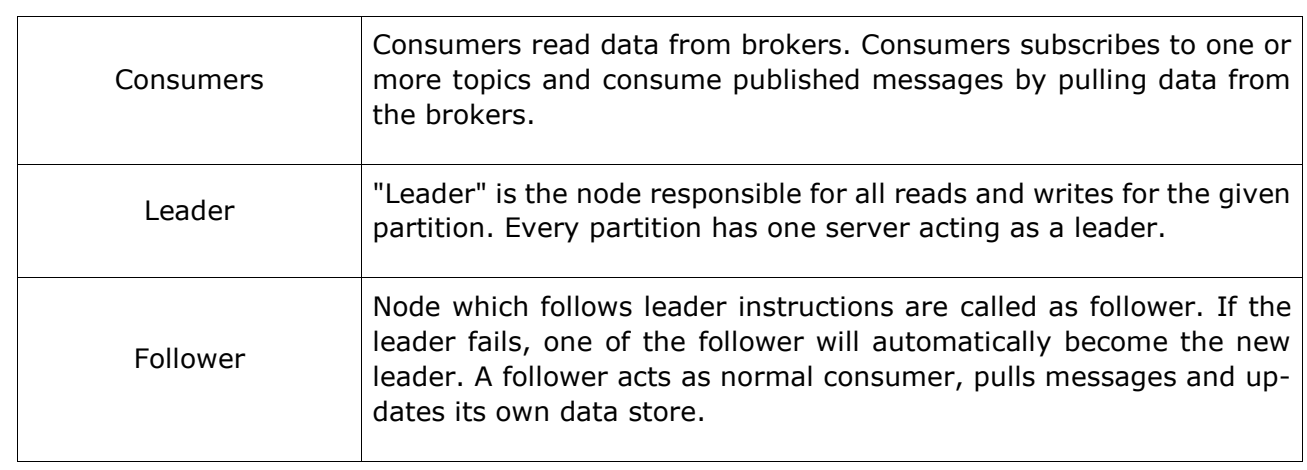

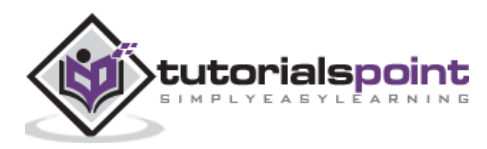

# <span id="page-11-0"></span>3. Kafka – Cluster Architecture

Take a look at the following illustration. It shows the cluster diagram of Kafka.

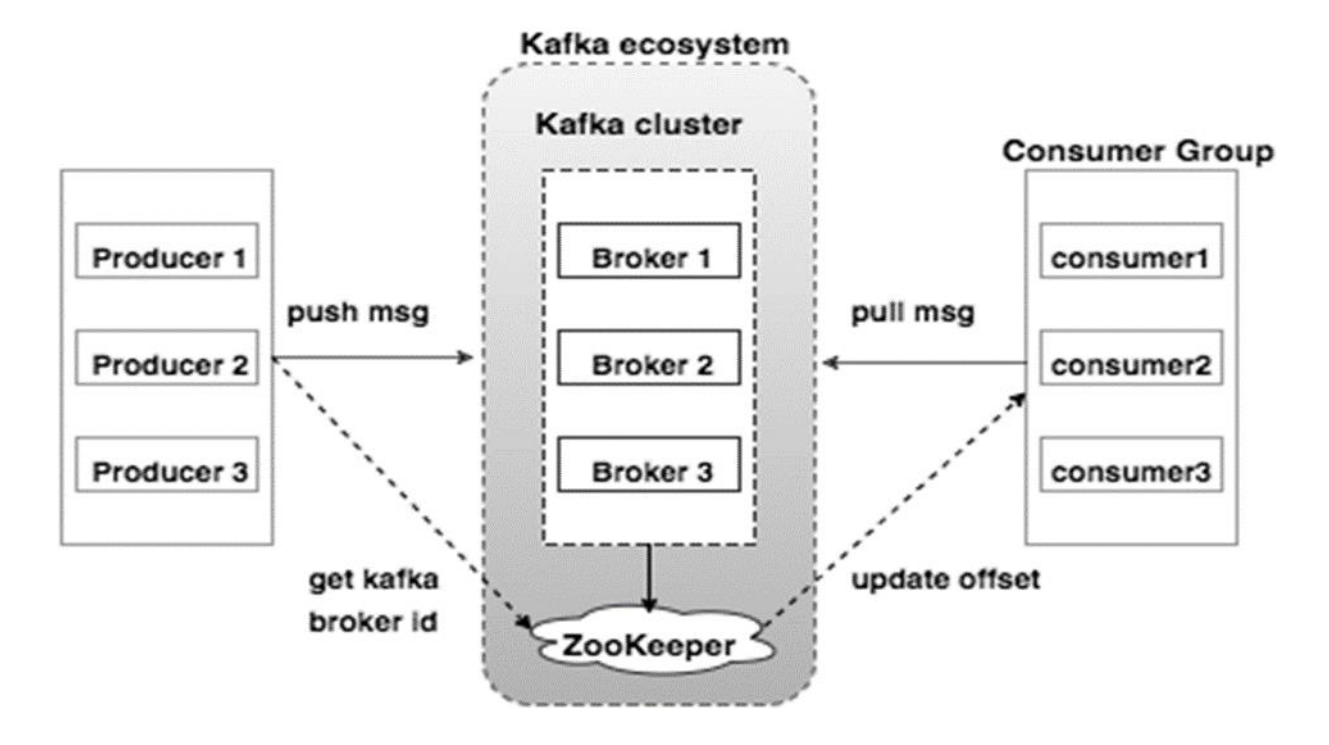

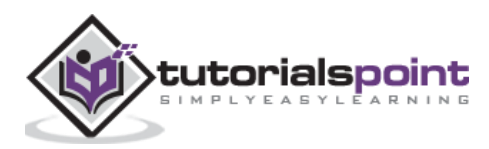

The following table describes each of the components shown in the above diagram.

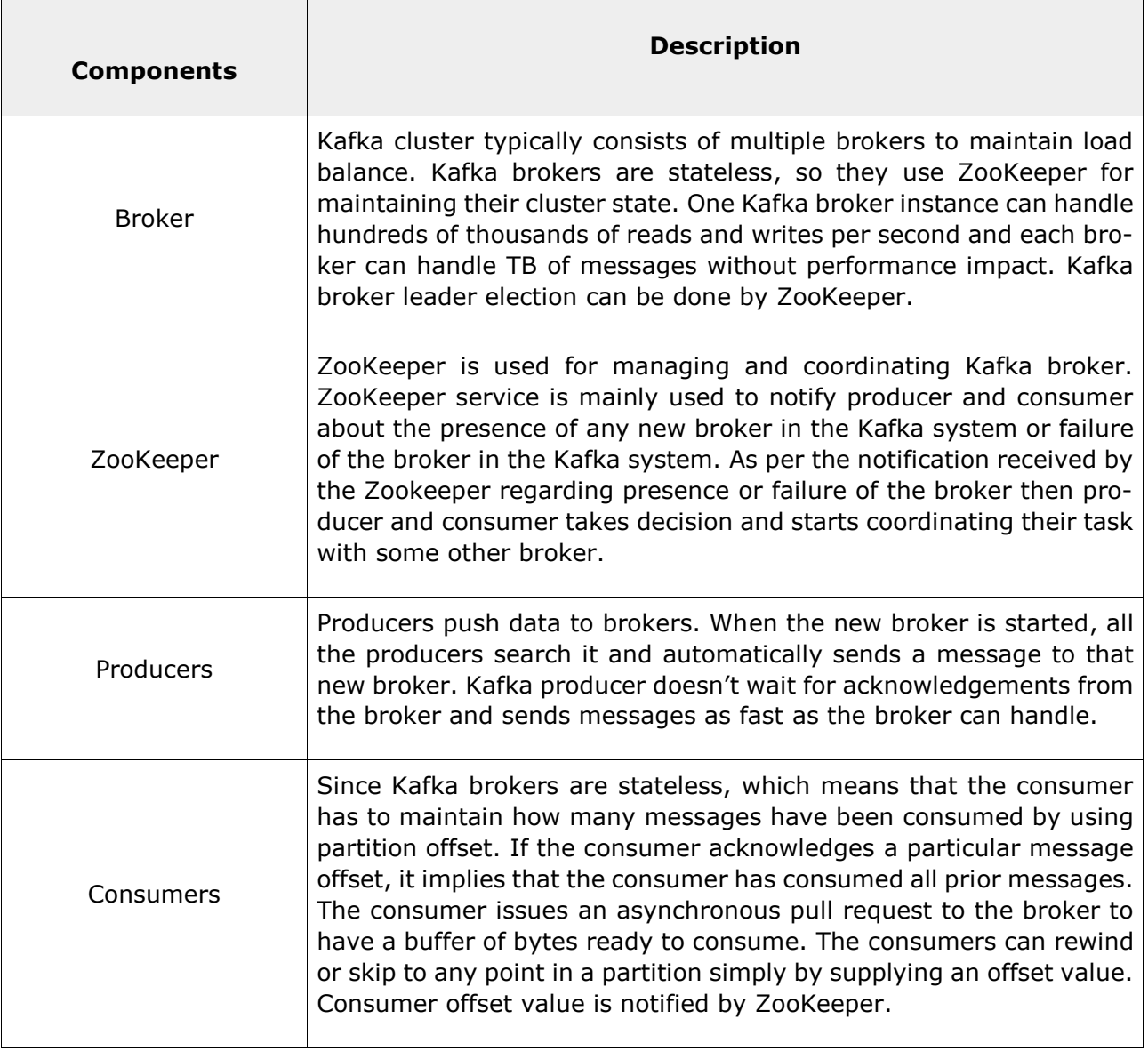

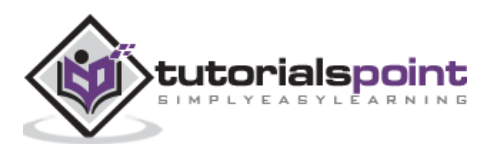

# <span id="page-13-0"></span>4. Kafka – Workflow

As of now, we discussed the core concepts of Kafka. Let us now throw some light on the workflow of Kafka.

Kafka is simply a collection of topics split into one or more partitions. A Kafka partition is a linearly ordered sequence of messages, where each message is identified by their index (called as offset). All the data in a Kafka cluster is the disjointed union of partitions. Incoming messages are written at the end of a partition and messages are sequentially read by consumers. Durability is provided by replicating messages to different brokers.

Kafka provides both pub-sub and queue based messaging system in a fast, reliable, persisted, fault-tolerance and zero downtime manner. In both cases, producers simply send the message to a topic and consumer can choose any one type of messaging system depending on their need. Let us follow the steps in the next section to understand how the consumer can choose the messaging system of their choice.

# <span id="page-13-1"></span>**Workflow of Pub-Sub Messaging**

Following is the step wise workflow of the Pub-Sub Messaging:

- Producers send message to a topic at regular intervals.
- Kafka broker stores all messages in the partitions configured for that particular topic. It ensures the messages are equally shared between partitions. If the producer sends two messages and there are two partitions, Kafka will store one message in the first partition and the second message in the second partition.
- Consumer subscribes to a specific topic.
- Once the consumer subscribes to a topic, Kafka will provide the current offset of the topic to the consumer and also saves the offset in the Zookeeper ensemble.
- Consumer will request the Kafka in a regular interval (like 100 Ms) for new messages.
- Once Kafka receives the messages from producers, it forwards these messages to the consumers.
- Consumer will receive the message and process it.
- Once the messages are processed, consumer will send an acknowledgement to the Kafka broker.
- Once Kafka receives an acknowledgement, it changes the offset to the new value and updates it in the Zookeeper. Since offsets are maintained in the Zookeeper, the consumer can read next message correctly even during server outrages.
- This above flow will repeat until the consumer stops the request.

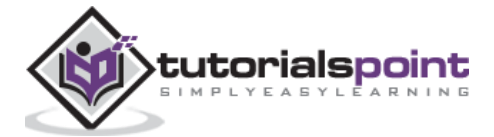

 Consumer has the option to rewind/skip to the desired offset of a topic at any time and read all the subsequent messages.

# <span id="page-14-0"></span>**Workflow of Queue Messaging / Consumer Group**

In a queue messaging system instead of a single consumer, a group of consumers having the same "Group ID" will subscribe to a topic. In simple terms, consumers subscribing to a topic with same "Group ID" are considered as a single group and the messages are shared among them. Let us check the actual workflow of this system.

- Producers send message to a topic in a regular interval.
- Kafka stores all messages in the partitions configured for that particular topic similar to the earlier scenario.
- A single consumer subscribes to a specific topic, assume "Topic-01" with "Group ID" as "Group-1".
- Kafka interacts with the consumer in the same way as Pub-Sub Messaging until new consumer subscribes the same topic, "Topic-01" with the same "Group ID" as "Group-1".
- Once the new consumer arrives, Kafka switches its operation to share mode and shares the data between the two consumers. This sharing will go on until the number of consumers reach the number of partition configured for that particular topic.
- Once the number of consumer exceeds the number of partitions, the new consumer will not receive any further message until any one of the existing consumer unsubscribes. This scenario arises because each consumer in Kafka will be assigned a minimum of one partition and once all the partitions are assigned to the existing consumers, the new consumers will have to wait.
- This feature is also called as "Consumer Group". In the same way, Kafka will provide the best of both the systems in a very simple and efficient manner.

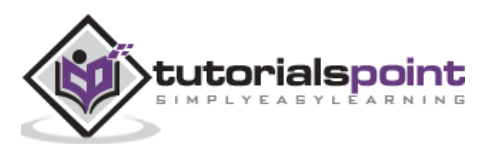

# <span id="page-15-0"></span>**Role of ZooKeeper**

A critical dependency of Apache Kafka is Apache Zookeeper, which is a distributed configuration and synchronization service. Zookeeper serves as the coordination interface between the Kafka brokers and consumers. The Kafka servers share information via a Zookeeper cluster. Kafka stores basic metadata in Zookeeper such as information about topics, brokers, consumer offsets (queue readers) and so on.

Since all the critical information is stored in the Zookeeper and it normally replicates this data across its ensemble, failure of Kafka broker / Zookeeper does not affect the state of the Kafka cluster. Kafka will restore the state, once the Zookeeper restarts. This gives zero downtime for Kafka. The leader election between the Kafka broker is also done by using Zookeeper in the event of leader failure.

To learn more on Zookeeper, please refer http://www.tutorialspoint.com/zookeeper/

Let us continue further on how to install Java, ZooKeeper, and Kafka on your machine in the next chapter.

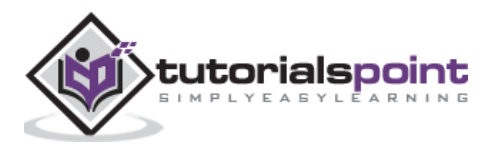

# <span id="page-16-0"></span>5. Kafka – Installation Steps

Following are the steps for installing Java on your machine.

# <span id="page-16-1"></span>**Step 1: Verifying Java Installation**

Hopefully you have already installed java on your machine right now, so you just verify it using the following command.

\$ java -version

If java is successfully installed on your machine, you could see the version of the installed Java.

## **Step 1.1: Download JDK**

If Java is not downloaded, please download the latest version of JDK by visiting the following link and download latest version.

<http://www.oracle.com/technetwork/java/javase/downloads/index.html>

Now the latest version is JDK 8u 60 and the file is "jdk-8u60-linux-x64.tar.gz". Please download the file on your machine.

#### **Step 1.2: Extract Files**

Generally, files being downloaded are stored in the downloads folder, verify it and extract the tar setup using the following commands.

```
$ cd /go/to/download/path
$ tar -zxf jdk-8u60-linux-x64.gz
```
# **Step 1.3: Move to Opt Directory**

To make java available to all users, move the extracted java content to "/usr/local/java" folder.

```
$ su 
password: (type password of root user)
$ mkdir /opt/jdk
$ mv jdk-1.8.0_60 /opt/jdk/
```
#### **Step 1.4: Set path**

To set path and JAVA\_HOME variables, add the following commands to  $\sim$ /.bashrc file.

```
export JAVA_HOME =/usr/jdk/jdk-1.8.0_60
export PATH=$PATH:$JAVA_HOME/bin
```
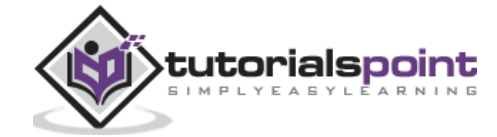

Now apply all the changes into current running system.

\$ source ~/.bashrc

#### **Step 1.5: Java Alternatives**

Use the following command to change Java Alternatives.

```
update-alternatives --install /usr/bin/java java /opt/jdk/jdk1.8.0_60/bin/java 100
```
**Step 1.6:** Now verify java using verification command (java -version) explained in Step 1.

# <span id="page-17-0"></span>**Step 2: ZooKeeper Framework Installation**

#### **Step 2.1: Download ZooKeeper**

To install ZooKeeper framework on your machine, visit the following link and download the latest version of ZooKeeper.

<http://zookeeper.apache.org/releases.html>

As of now, latest version of ZooKeeper is 3.4.6 (ZooKeeper-3.4.6.tar.gz).

#### **Step 2.2: Extract tar file**

Extract tar file using the following command

```
$ cd opt/
$ tar -zxf zookeeper-3.4.6.tar.gz
$ cd zookeeper-3.4.6
$ mkdir data
```
#### **Step 2.3: Create Configuration File**

Open Configuration File named "conf/zoo.cfg" using the command vi "conf/zoo.cfg" and all the following parameters to set as starting point.

```
$ vi conf/zoo.cfg
tickTime=2000
dataDir=/path/to/zookeeper/data
clientPort=2181
initLimit=5
syncLimit=2
```
Once the configuration file has been saved successfully and return to terminal again, you can start the zookeeper server.

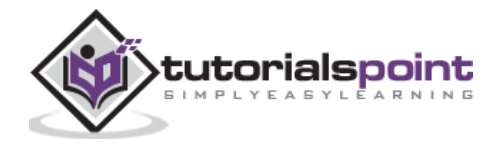

#### **Step 2.4: Start ZooKeeper Server**

```
$ bin/zkServer.sh start
```
After executing this command, you will get a response as shown below:

```
$ JMX enabled by default
```

```
$ Using config: /Users/../zookeeper-3.4.6/bin/../conf/zoo.cfg
```

```
$ Starting zookeeper ... STARTED
```
## **Step 2.5: Start CLI**

```
$ bin/zkCli.sh
```
After typing the above command, you will be connected to the zookeeper server and will get the below response.

```
Connecting to localhost:2181
................
................
................
Welcome to ZooKeeper!
................
................
WATCHER::
WatchedEvent state:SyncConnected type: None path:null
[zk: localhost:2181(CONNECTED) 0]
```
## **Step 2.6: Stop Zookeeper Server**

After connecting the server and performing all the operations, you can stop the zookeeper server with the following command:

\$ bin/zkServer.sh stop

Now you have successfully installed Java and ZooKeeper on your machine. Let us see the steps to install Apache Kafka.

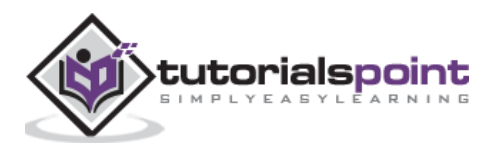

# <span id="page-19-0"></span>**Step 3:Apache Kafka Installation**

Let us continue with the following steps to install Kafka on your machine.

#### **Step 3.1: Download Kafka**

To install Kafka on your machine, click on the below link:

[https://www.apache.org/dyn/closer.cgi?path=/kafka/0.9.0.0/kafka\\_2.11-0.9.0.0.tgz](https://www.apache.org/dyn/closer.cgi?path=/kafka/0.9.0.0/kafka_2.11-0.9.0.0.tgz)

Now the latest version i.e., – **kafka\_2.11\_0.9.0.0.tgz** will be downloaded onto your machine.

#### **Step 3.2: Extract the tar file**

Extract the tar file using the following command:

```
$ cd opt/
$ tar -zxf kafka_2.11.0.9.0.0 tar.gz
$ cd kafka_2.11.0.9.0.0
```
Now you have downloaded the latest version of Kafka on your machine.

#### **Step 3.3: Start Server**

You can start the server by giving the following command:

```
$ bin/kaka-server-start.sh config/server.properties
```
After the server starts, you would see the below response on your screen:

```
$ bin/kaka-server-start.sh config/server.properties
[2016-01-02 15:37:30,410] INFO KafkaConfig values:
     request.timeout.ms = 30000
     log.roll.hours = 168
     inter.broker.protocol.version = 0.9.0.X
     log.preallocate = false
     security.inter.broker.protocol = PLAINTEXT
 …………………………………………….
```
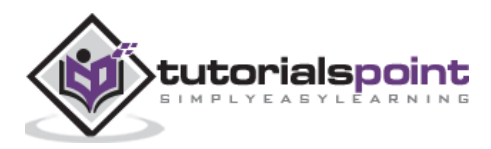

…………………………………………….

# <span id="page-20-0"></span>**Step 4: Stop the Server**

After performing all the operations, you can stop the server using the following command –

```
$ bin/kaka-server-stop.sh config/server.properties
```
Now that we have already discussed the Kafka installation, we can learn how to perform basic operations on Kafka in the next chapter.

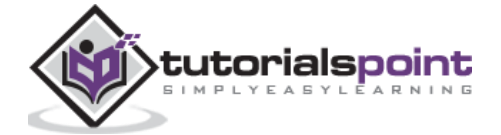

# <span id="page-21-0"></span>6. Kafka – Basic Operations

First let us start implementing "single node-single broker" configuration and we will then migrate our setup to single node-multiple brokers configuration.

Hopefully you would have installed Java, ZooKeeper and Kafka on your machine by now. Before moving to the Kafka Cluster Setup, first you would need to start your ZooKeeper because Kafka Cluster uses ZooKeeper.

#### **Start ZooKeeper**

Open a new terminal and type the following command:

bin/zookeeper-server-start.sh config/zookeeper.properties

To start Kafka Broker, type the following command:

bin/kafka-server-start.sh config/server.properties

After starting Kafka Broker, type the command "jps" on ZooKeeper terminal and you would see the following response:

821 QuorumPeerMain

928 Kafka

931 Jps

Now you could see two daemons running on the terminal where QuorumPeerMain is ZooKeeper daemon and another one is Kafka daemon.

# <span id="page-21-1"></span>**Single Node-Single Broker Configuration**

In this configuration you have a single ZooKeeper and broker id instance. Following are the steps to configure it:

**Creating a Kafka Topic:** Kafka provides a command line utility named "kafka-topics.sh" to create topics on the server. Open new terminal and type the below example.

**Syntax**

```
bin/kafka-topics.sh --create --zookeeper localhost:2181 --replication-factor 1 --
partitions 1 --topic topic-name
```
#### **Example**

```
bin/kafka-topics.sh --create --zookeeper localhost:2181 --replication-factor 1 --
partitions 1 --topic Hello-Kafka
```
We just created a topic named "Hello-Kafka" with a single partition and one replica factor. The above created output will be similar to the following output:

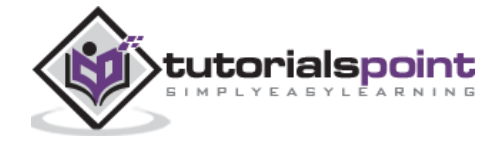

**Output:** Created topic "Hello-Kafka"

Once the topic has been created, you can get the notification in Kafka broker terminal window and the log for the created topic specified in "/tmp/kafka-logs/" in the config/server.properties file.

# <span id="page-22-0"></span>**List of Topics**

To get a list of topics in Kafka server, you can use the following command:

#### **Syntax**

```
bin/kafka-topics.sh --list --zookeeper localhost:2181
```
#### **Output**

Hello-Kafka

Since we have created a topic, it will list out "Hello-Kafka" only. Suppose, if you create more than one topics, you will get the topic names in the output.

#### **Start Producer to Send Messages**

#### **Syntax**

```
bin/kafka-console-producer.sh --broker-list localhost:9092 --topic topic-name
```
From the above syntax, two main parameters are required for the producer command line client:

**Broker-list -** The list of brokers that we want to send the messages to. In this case we only have one broker. The Config/server.properties file contains broker port id, since we know our broker is listening on port 9092, so you can specify it directly.

Topic name – Here is an example for the topic name.

#### **Example**

bin/kafka-console-producer.sh --broker-list localhost:9092 --topic Hello-Kafka

The producer will wait on input from stdin and publishes to the Kafka cluster. By default, every new line is published as a new message then the default producer properties are specified in "config/producer.properties" file. Now you can type a few lines of messages in the terminal as shown below.

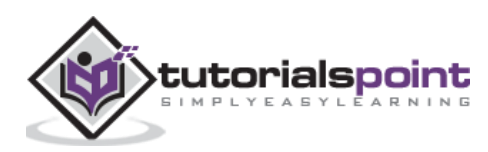

#### **Output**

```
$ bin/kafka-console-producer.sh --broker-list localhost:9092 --topic Hello-Kafka
[2016-01-16 13:50:45,931] WARN property topic is not valid (kafka.utils.Verifia-
bleProperties)
Hello 
My first message
```
My second message

#### **Start Consumer to Receive Messages**

Similar to producer, the default consumer properties are specified in "config/consumer.properties" file. Open a new terminal and type the below syntax for consuming messages.

#### **Syntax**

```
bin/kafka-console-consumer.sh --zookeeper localhost:2181 —topic topic-name --from-
beginning
```
#### **Example**

```
bin/kafka-console-consumer.sh --zookeeper localhost:2181 —topic Hello-Kafka --from-
beginning
```
#### **Output**

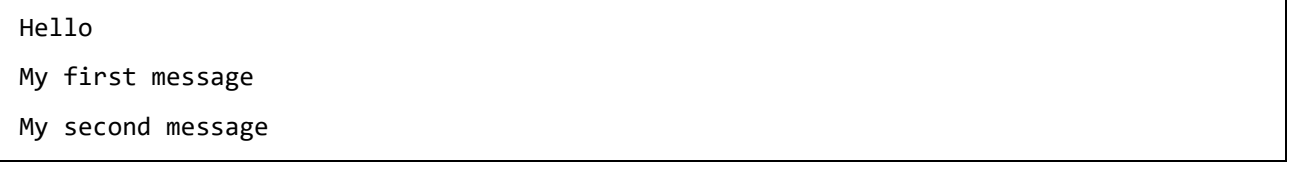

Finally, you are able to enter messages from the producer's terminal and see them appearing in the consumer's terminal. As of now, you have a very good understanding on the single node cluster with a single broker. Let us now move on to the multiple brokers configuration.

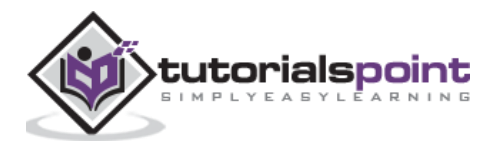

# <span id="page-24-0"></span>**Single Node-Multiple Brokers Configuration**

Before moving on to the multiple brokers cluster setup, first start your ZooKeeper server.

**Create Multiple Kafka Brokers** – We have one Kafka broker instance already in config/server.properties. Now we need multiple broker instances, so copy the existing server.properties file into two new config files and rename it as server-one.properties and server-two.properties. Then edit both new files and assign the following changes:

#### **config/server-one.properties**

```
# The id of the broker. This must be set to a unique integer for each broker.
broker.id=1
# The port the socket server listens on
port=9093
# A comma seperated list of directories under which to store log files
log.dirs=/tmp/kafka-logs-1
```
#### **config/server-two.properties**

```
# The id of the broker. This must be set to a unique integer for each broker.
broker.id=2
# The port the socket server listens on
port=9094
# A comma seperated list of directories under which to store log files
log.dirs=/tmp/kafka-logs-2
```
**Start Multiple Brokers –** After all the changes have been made on three servers then open three new terminals to start each broker one by one.

#### **Broker1**

```
bin/kafka-server-start.sh config/server.properties
```

```
Broker2
```
bin/kafka-server-start.sh config/server-one.properties

```
Broker3
```
bin/kafka-server-start.sh config/server-two.properties

Now we have three different brokers running on the machine. Try it by yourself to check all the daemons by typing "jps" on the ZooKeeper terminal, then you would see the response.

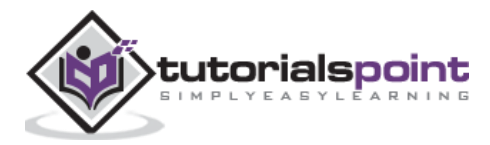

# <span id="page-25-0"></span>**Creating a Topic**

Let us assign the replication factor value as three for this topic because we have three different brokers running. If you have two brokers, then the assigned replica value will be two.

#### **Syntax**

```
bin/kafka-topics.sh --create --zookeeper localhost:2181 --replication-factor 3 -par-
titions 1 --topic topic-name
```
#### **Example**

```
bin/kafka-topics.sh --create --zookeeper localhost:2181 --replication-factor 3 -par-
titions 1 --topic Multibrokerapplication
```
#### **Output**

created topic "Multibrokerapplication"

The "Describe" command is used to check which broker is listening on the current created topic as shown below:

```
bin/kafka-topics.sh --describe --zookeeper localhost:2181 --topic Multibrokerappli-
cation
```
#### **Output**

```
bin/kafka-topics.sh --describe --zookeeper localhost:2181 --topic Multibrokerappli-
cation
Topic:Multibrokerapplication PartitionCount:1 ReplicationFactor:3 Configs:
       Topic:Multibrokerapplication Partition:0 Leader:0 Replicas:0,2,1 Isr:0,2,1
```
From the above output, we can conclude that first line gives a summary of all the partitions, showing topic name, partition count and the replication factor that we have chosen already. In the second line, each node will be the leader for a randomly selected portion of the partitions.

In our case, we see that our first broker (with broker.id 0) is the leader. Then Replicas:0,2,1 means that all the brokers replicate the topic finally "Isr" is the set of "in-sync" replicas. Well, this is the subset of replicas that are currently alive and caught up by the leader.

#### **Start Producer to Send Messages**

This procedure remains the same as in the single broker setup.

#### **Example**

```
bin/kafka-console-producer.sh --broker-list localhost:9092 --topic Multibrokerappli-
cation
```
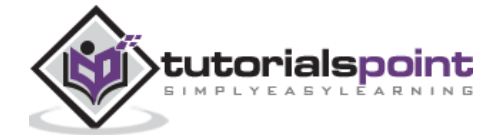

#### **Output**

```
bin/kafka-console-producer.sh --broker-list localhost:9092 --topic Multibrokerappli-
cation
[2016-01-20 19:27:21,045] WARN Property topic is not valid (kafka.utils.Verifia-
bleProperties)
This is single node-multi broker demo
This is the second message
```
#### **Start Consumer to Receive Messages**

This procedure remains the same as shown in the single broker setup.

#### **Example**

```
bin/kafka-console-consumer.sh --zookeeper localhost:2181 —topic Multibrokerapplica-
tion --from-beginning
```
#### **Output**

```
bin/kafka-console-consumer.sh --zookeeper localhost:2181 —topic Multibrokerapplica-
tion —from-beginning
```
This is single node-multi broker demo

This is the second message

## <span id="page-26-0"></span>**Basic Topic Operations**

In this chapter we will discuss the various basic topic operations.

#### **Modifying a Topic**

As you have already understood how to create a topic in Kafka Cluster. Now let us modify a created topic using the following command

#### **Syntax**

```
bin/kafka-topics.sh —zookeeper localhost:2181 --alter --topic topic_name --parti-
tions count
```
#### **Example**

```
We have already created a topic "Hello-Kafka" with single partition count and one
replica factor. Now using "alter" command we have changed the partition count.
bin/kafka-topics.sh --zookeeper localhost:2181 --alter --topic Hello-kafka --parti-
tions 2
```
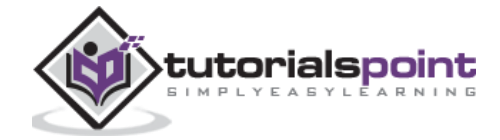

#### **Output**

WARNING: If partitions are increased for a topic that has a key, the partition logic or ordering of the messages will be affected

Adding partitions succeeded!

# <span id="page-27-0"></span>**Deleting a Topic**

To delete a topic, you can use the following syntax.

#### **Syntax**

```
bin/kafka-topics.sh --zookeeper localhost:2181 --delete --topic topic_name
```
#### **Example**

```
bin/kafka-topics.sh --zookeeper localhost:2181 --delete --topic Hello-kafka
```
#### **Output**

> Topic Hello-kafka marked for deletion

**Note**: This will have no impact if **delete.topic.enable** is not set to true.

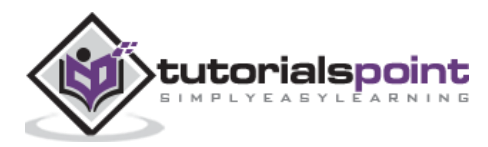

# <span id="page-28-0"></span>7. Kafka – Simple Producer Example

Let us create an application for publishing and consuming messages using a Java client. Kafka producer client consists of the following API's.

# <span id="page-28-1"></span>**KafkaProducer API**

Let us understand the most important set of Kafka producer API in this section. The central part of the KafkaProducer API is "KafkaProducer" class. The KafkaProducer class provides an option to connect a Kafka broker in its constructor with the following methods.

 KafkaProducer class provides send method to send messages asynchronously to a topic. The signature of send() is as follows

```
producer.send(new ProducerRecord<byte[],byte[]>(topic, partition, key1, 
value1) , callback);
```
- **ProducerRecord -** The producer manages a buffer of records waiting to be sent.
- **Callback -** A user-supplied callback to execute when the record has been acknowledged by the server (null indicates no callback).
- KafkaProducer class provides a flush method to ensure all previously sent messages have been actually completed. Syntax of the flush method is as follows:

public void flush()

• KafkaProducer class provides partitionFor method, which helps in getting the partition metadata for a given topic. This can be used for custom partitioning. The signature of this method is as follows:

```
public partitionsFor(string topic)
```
It returns the metadata of the topic.

 KafkaProducer class provides metrics method that is used to return a map of metrics maintained by the producer. The signature of this method is as follows:

public Map metrics()

It returns the map of internal metrics maintained by the producer.

 public void close() – KafkaProducer class provides close method blocks until all previously sent requests are completed.

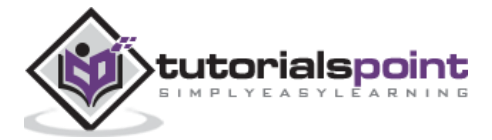

# <span id="page-29-0"></span>**Producer API**

The central part of the Producer API is "Producer" class. Producer class provides an option to connect Kafka broker in its constructor by the following methods.

# **The Producer Class**

The producer class provides **send** method to send messages to either single or multiple topics using the following signatures.

```
public void send(KeyedMessage<k, v> message) - sends the data to a single topic, par-
titioned by key using either sync or async producer.
public void send(List<KeyedMessage<k,v>> messages) - sends data to multiple topics.
Properties prop = new Properties();
prop.put(producer.type,"async")
ProducerConfig config = new ProducerConfig(prop);
```
There are two types of producers – **Sync** and **Async**.

The same API configuration applies to "Sync" producer as well. The difference between them is a sync producer sends messages directly, but sends messages in background. Async producer is preferred when you want a higher throughput. In the previous releases like 0.8, an async producer does not have a callback for send() to register error handlers. This is available only in the current release of 0.9.

## **public void close()**

Producer class provides **close** method to close the producer pool connections to all Kafka brokers.

# <span id="page-29-1"></span>**Configuration Settings**

The Producer API's main configuration settings are listed in the following table for better understanding:

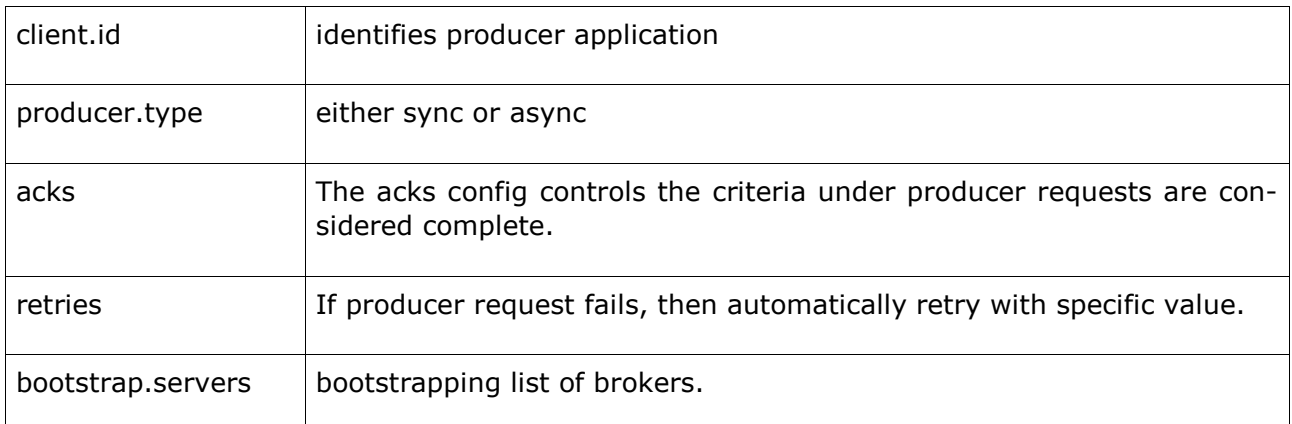

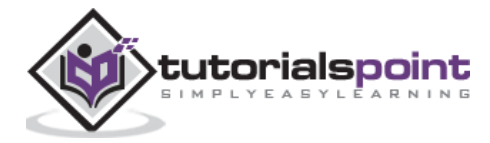

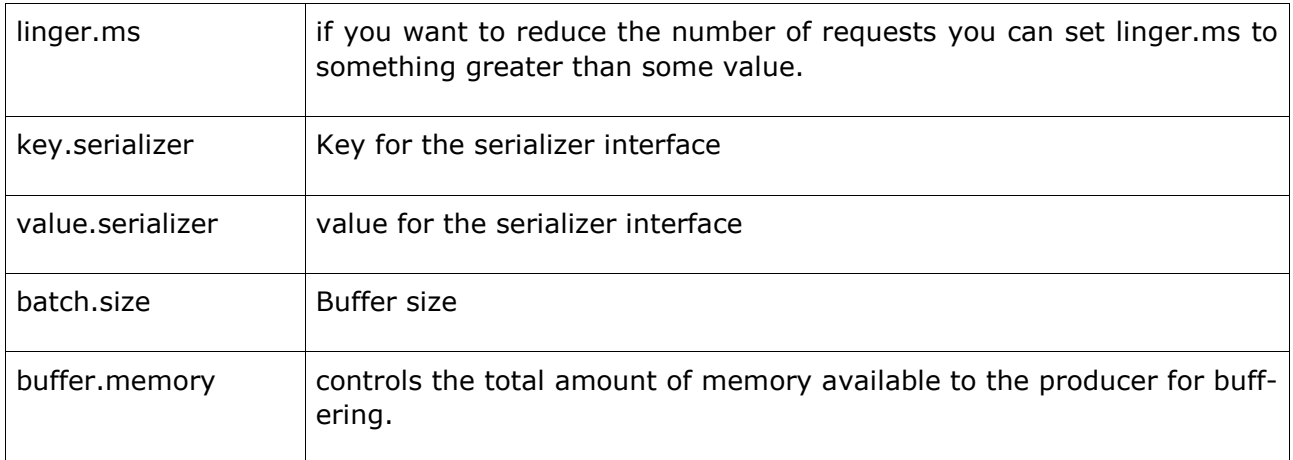

# <span id="page-30-0"></span>**ProducerRecord API**

ProducerRecord is a key/value pair that is sent to Kafka cluster.ProducerRecord class constructor for creating a record with partition, key and value pairs using the following signature.

public ProducerRecord (string topic, int partition, k key, v value)

- Topic user defined topic name that will appended to record.
- Partition partition count.
- Key The key that will be included in the record.
- Value Record contents.

public ProducerRecord (string topic, k key, v value)

ProducerRecord class constructor is used to create a record with key, value pairs and without partition.

- Topic Create a topic to assign record.
- Key key for the record.
- Value record contents.

#### public ProducerRecord (string topic, v value)

ProducerRecord class creates a record without partition and key.

- Topic create a topic.
- Value record contents.

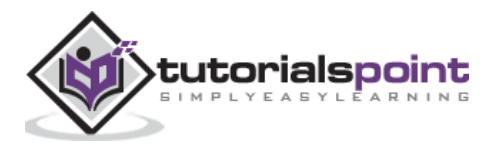

The ProducerRecord class methods are listed in the following table:

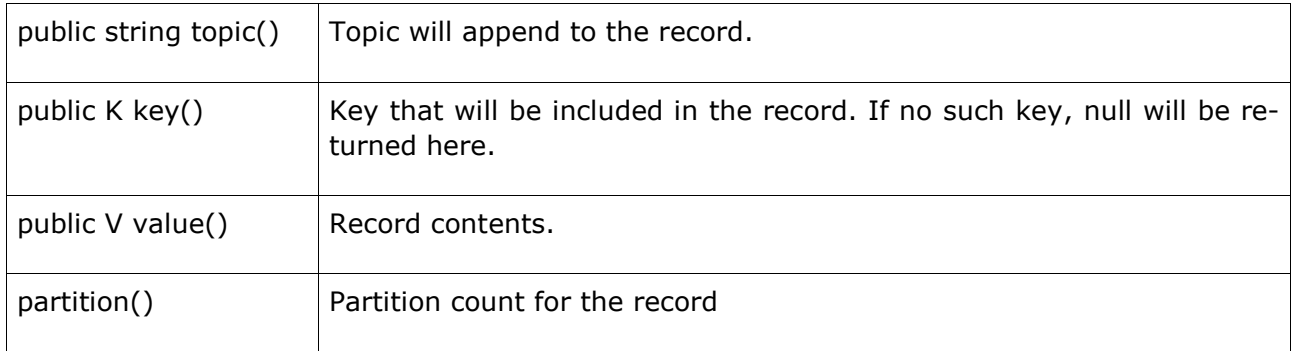

# <span id="page-31-0"></span>**SimpleProducer application**

Before creating the application, first start ZooKeeper and Kafka broker then create your own topic in Kafka broker using create topic command. After that create a java class named "SimpleProducer.java" and type in the following coding.

```
import java.util.Properties;
//import util.properties packages
import org.apache.kafka.clients.producer.Producer;
//import simple producer packages
import org.apache.kafka.clients.producer.KafkaProducer;
//import KafkaProducer packages
import org.apache.kafka.clients.producer.ProducerRecord;
//import ProducerRecord packages
public class SimpleProducer {
//Create java class named "SimpleProducer"
        public static void main(String[] args) throws Exception {
                if(args.length == 0)
                // Check arguments length value
\{ System.out.println("Enter topic name");
                        return;
 }
                String topicName = args[0].toString();
                //Assign topicName to string variable
                Properties props = new Properties();
                // create instance for properties to access producer configs
```
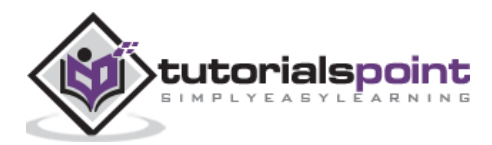

```
 props.put("bootstrap.servers", "localhost:9092");
                 //Assign localhost id 
                 props.put("acks", "all");
                 //Set acknowledgements for producer requests.
                 props.put("retries", 0);
                 //If the request fails, the producer can automatically retry,
                 props.put("batch.size", 16384);
                 //Specify buffer size in config
                 props.put("linger.ms", 1);
                 //Reduce the no of requests less than 0
                 props.put("buffer.memory", 33554432);
                 //The buffer.memory controls the total amount of memory available to 
the producer for buffering.
                 props.put("key.serializer", "org.apache.kafka.common.serializa-
tion.StringSerializer");
                 props.put("value.serializer", "org.apache.kafka.common.serializa-
tion.StringSerializer");
                 Producer<String, String> producer = new KafkaProducer<String, 
String>(props);
                for(int i = 0; i < 10; i++) producer.send(new ProducerRecord<String, String>(topicName, 
Integer.toString(i), Integer.toString(i)));
                 System.out.println("Message sent successfully");
                 producer.close();
         }
}
```
**Compilation –** The application can be compiled using the following command.

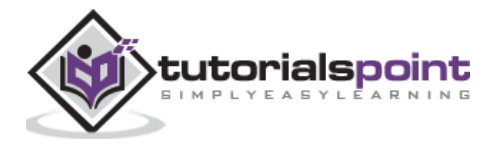

```
javac -cp "/path/to/kafka/kafka_2.11-0.9.0.0/lib/*" *.java
```
**Execution –** The application can be executed using the following command.

```
java -cp "/path/to/kafka/kafka_2.11-0.9.0.0/lib/*":. SimpleProducer <topic-name>
```
#### **Output**

```
Message sent successfully
To check the above output open new terminal and type Consumer CLI command to receive 
messages.
>> bin/kafka-console-consumer.sh --zookeeper localhost:2181 —topic <topic-name> —
from-beginning
1
2
3
\Delta5
6
7
8
9
10
```
# <span id="page-33-0"></span>**Simple Consumer Example**

As of now we have created a producer to send messages to Kafka cluster. Now let us create a consumer to consume messages form the Kafka cluster. KafkaConsumer API is used to consume messages from the Kafka cluster. KafkaConsumer class constructor is defined below.

public KafkaConsumer(java.util.Map<java.lang.String,java.lang.Object> configs)

**configs -** Return a map of consumer configs.

KafkaConsumer class has the following significant methods that are listed in the table below.

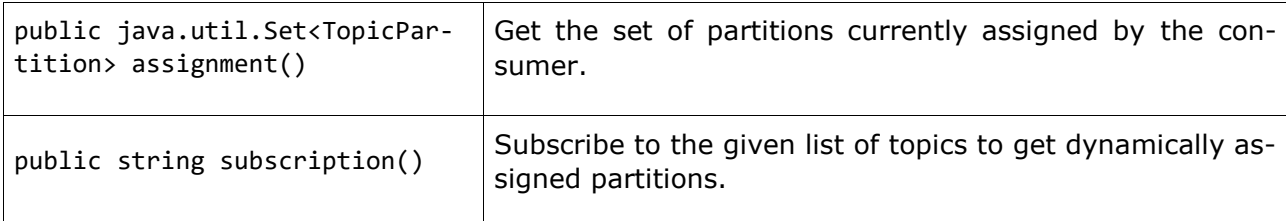

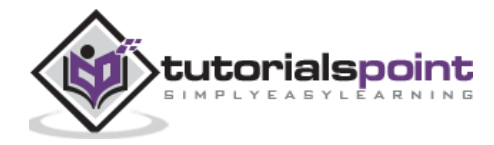

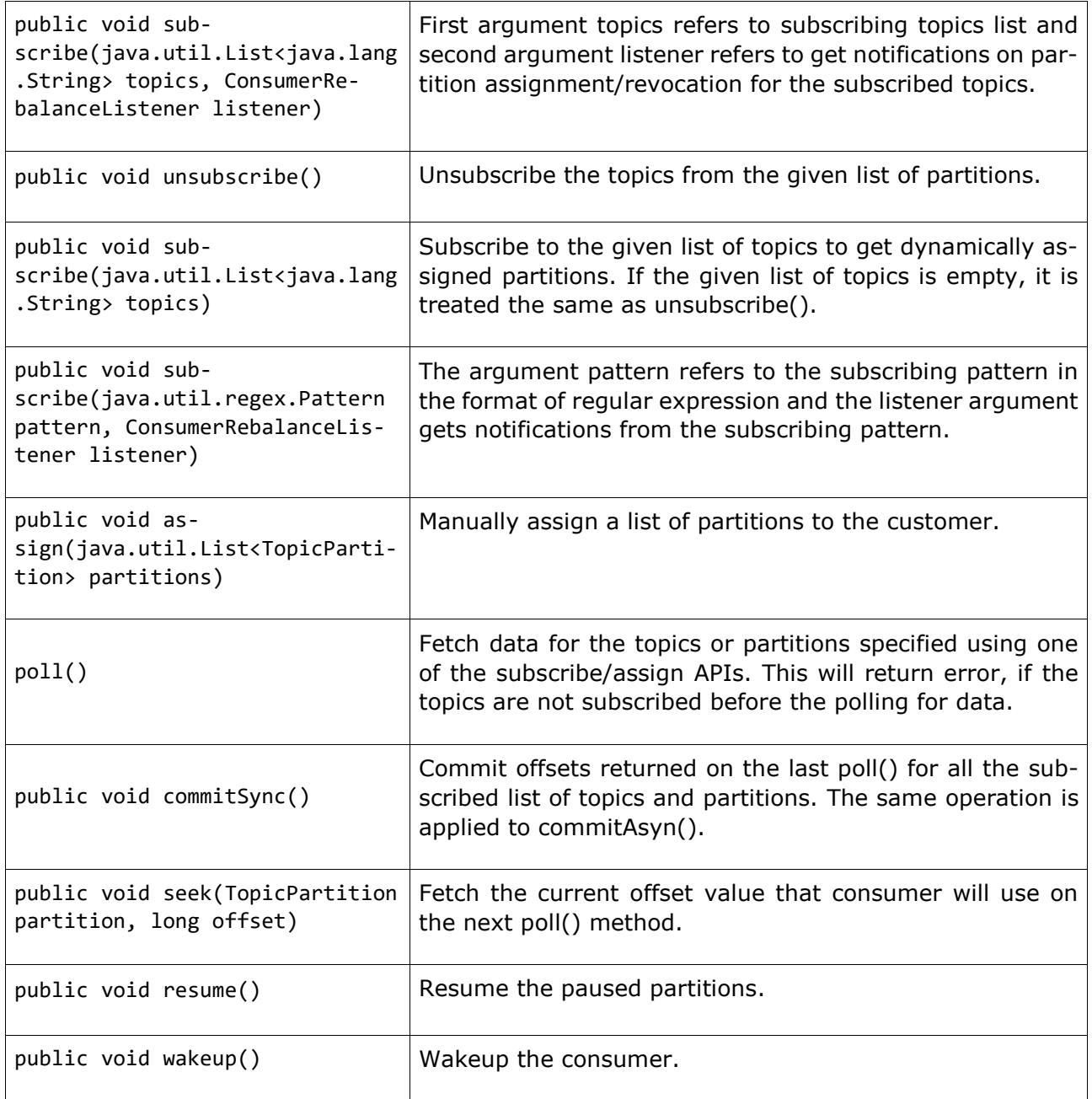

# <span id="page-34-0"></span>**ConsumerRecord API**

The ConsumerRecord API is used to receive records from the Kafka cluster. This API consists of a topic name, partition number, from which the record is being received and an offset that points to the record in a Kafka partition. ConsumerRecord class is used to create a consumer record with specific topic name, partition count and <key, value> pairs. It has the following signature.

public ConsumerRecord(string topic,int partition, long offset,K key, V value)

- Topic The topic name for consumer record received from the Kafka cluster.
- Partition Partition for the topic.
- Key The key of the record, if no key exists null will be returned.

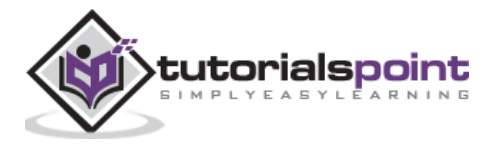

Value - Record contents.

# <span id="page-35-0"></span>**ConsumerRecords API**

ConsumerRecords API acts as a container for ConsumerRecord. This API is used to keep the list of ConsumerRecord per partition for a particular topic. Its Constructor is defined below.

public ConsumerRecords(java.util.Map<TopicPartition,java.util.List<Consumer-Record<K,V>>> records)

- TopicPartition Return a map of partition for a particular topic.
- Records Return list of ConsumerRecord.

ConsumerRecords class has the following methods defined.

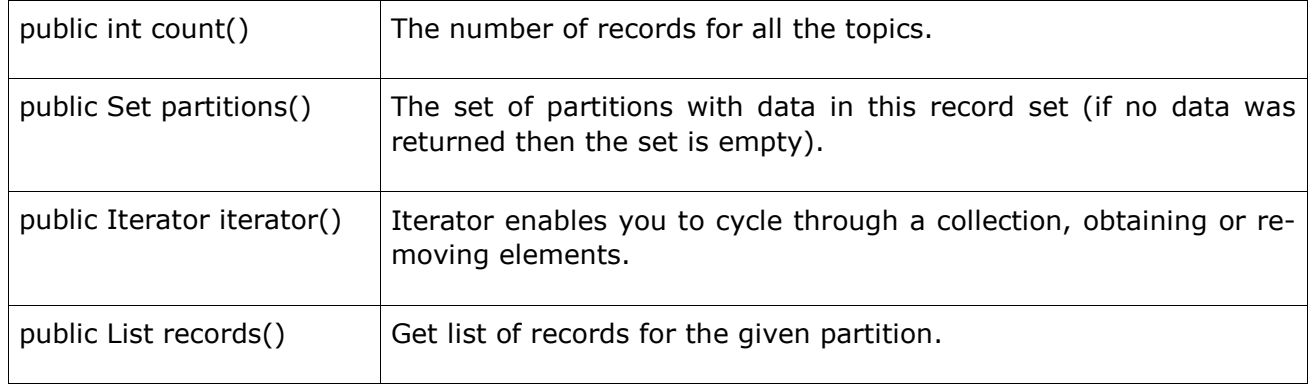

# <span id="page-35-1"></span>**Configuration Settings**

The configuration settings for the Consumer client API main configuration settings are listed below:

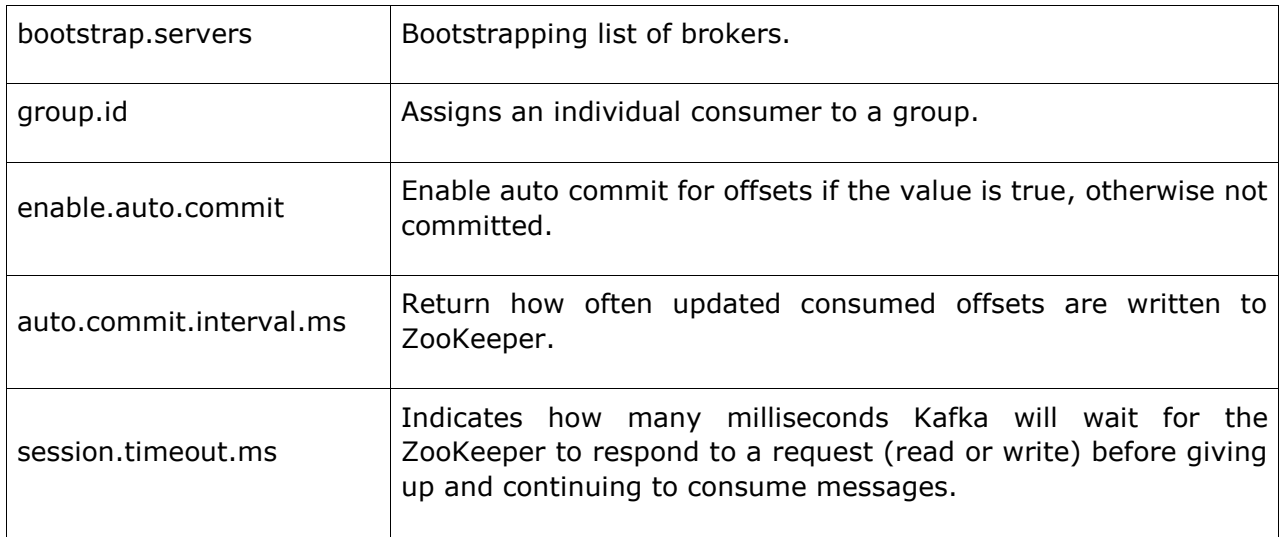

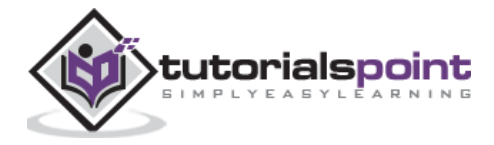

# <span id="page-36-0"></span>**SimpleConsumer Application**

The producer application steps remain the same here. First, start your ZooKeeper and Kafka broker. Then create a "SimpleConsumer" application with the java class named "SimpleConsumer.java" and type the following code.

```
import java.util.Properties;
import java.util.Arrays;
import org.apache.kafka.clients.consumer.KafkaConsumer;
import org.apache.kafka.clients.consumer.ConsumerRecords;
import org.apache.kafka.clients.consumer.ConsumerRecord;
public class SimpleConsumer {
        public static void main(String[] args) throws Exception {
                if(args.length == 0)\{ System.out.println("Enter topic name");
                         return;
 }
                String topicName = args[0].toString();
                 Properties props = new Properties();
                 //Kafka consumer configuration settings
                 props.put("bootstrap.servers", "localhost:9092");
                props.put("group.id", "test");
                 props.put("enable.auto.commit", "true");
                 props.put("auto.commit.interval.ms", "1000");
                 props.put("session.timeout.ms", "30000");
                 props.put("key.deserializer", "org.apache.kafka.common.serializa-
tion.StringDeserializer");
                 props.put("value.deserializer", "org.apache.kafka.common.serializa-
tion.StringDeserializer");
                 KafkaConsumer<String, String> consumer = new KafkaConsumer<String, 
String>(props);
                 consumer.subscribe(Arrays.asList(topicName));
                 //KafkaConsumer subscribes list of topics here.
                 System.out.println("Subscribed to topic " + topicName); //print the 
topic name
                int i = 0;
                while (true) {
```
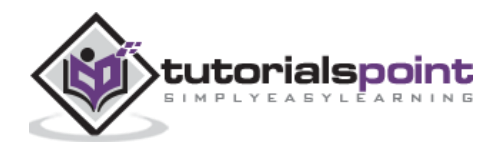

```
 ConsumerRecords<String, String> records = con-
sumer.poll(100);
                        for (ConsumerRecord<String, String> record : records)
                                System.out.printf("offset = %d, key = %s, value 
= %s\n", record.offset(), record.key(), record.value());
                // print the offset,key and value for the consumer records.
 } 
        }
}
```
**Compilation –** The application can be compiled using the following command.

javac -cp "/path/to/kafka/kafka\_2.11-0.9.0.0/lib/\*" \*.java

**Execution** – The application can be executed using the following command.

java -cp "/path/to/kafka/kafka\_2.11-0.9.0.0/lib/\*":. SimpleConsumer <topic-name>

**Input –** Open the producer CLI and send some messages to the topic. You can put the smple input as 'Hello Consumer'.

**Output –** Following will be the output.

Subscribed to topic Hello-Kafka offset = 3, key = null, value = Hello Consumer

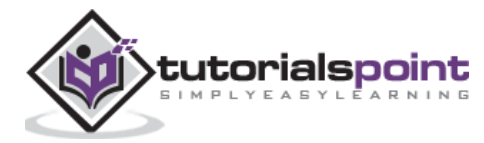

#### <span id="page-38-0"></span>Apache Kafka 8. Kafka – Consumer Group Example

Consumer group is a multi-threaded or multi-machine consumption from Kafka topics.

#### **Consumer Group**

- Consumers can join a group by using the same "group.id".
- The maximum parallelism of a group is that the number of consumers in the group  $\leq$ no of partitions.
- Kafka assigns the partitions of a topic to the consumer in a group, so that each partition is consumed by exactly one consumer in the group.
- Kafka guarantees that a message is only ever read by a single consumer in the group.
- Consumers can see the message in the order they were stored in the log.

#### **Re-balancing of a Consumer**

Adding more processes/threads will cause Kafka to re-balance. If any consumer or broker fails to send heartbeat to ZooKeeper, then it can be re-configured via the Kafka cluster. During this re-balance, Kafka will assign available partitions to the available threads, possibly moving a partition to another process.

```
import java.util.Properties;
import java.util.Arrays;
import org.apache.kafka.clients.consumer.KafkaConsumer;
import org.apache.kafka.clients.consumer.ConsumerRecords;
import org.apache.kafka.clients.consumer.ConsumerRecord;
public class ConsumerGroup {
        public static void main(String[] args) throws Exception {
                if(args.length < 2)
\{ System.out.println("Usage: consumer <topic> <groupname>");
                        return;
 }
               String topic = args[0].toString();
               String group = args[1].toString(); Properties props = new Properties();
                props.put("bootstrap.servers", "localhost:9092");
                props.put("group.id", group);
```
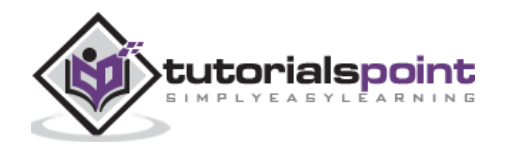

```
 props.put("enable.auto.commit", "true");
                 props.put("auto.commit.interval.ms", "1000");
                 props.put("session.timeout.ms", "30000");
                 props.put("key.deserializer", "org.apache.kafka.common.serializa-
tion.StringDeserializer");
                 props.put("value.deserializer", "org.apache.kafka.common.serializa-
tion.StringDeserializer");
                 KafkaConsumer<String, String> consumer = new KafkaConsumer<String, 
String>(props);
                 consumer.subscribe(Arrays.asList(topic));
                 System.out.println("Subscribed to topic " + topic);
                int i = 0;
                 while (true) {
                         ConsumerRecords<String, String> records = con-
sumer.poll(100);
                         for (ConsumerRecord<String, String> record : records)
                                 System.out.printf("offset = %d, key = %s, value 
= %s\n", record.offset(), record.key(), record.value());
 } 
         }
}
```
# **Compilation**

javac -cp "/path/to/kafka/kafka\_2.11-0.9.0.0/libs/\*" ConsumerGroup.java

## **Execution**

```
>>java -cp "/path/to/kafka/kafka 2.11-0.9.0.0/libs/*":. ConsumerGroup <topic-name>
my-group
>>java -cp "/home/bala/Workspace/kafka/kafka_2.11-0.9.0.0/libs/*":. ConsumerGroup
```
<topic-name> my-group

Here we have created a sample group name as "my-group" with two consumers. Similarly, you can create your group and number of consumers in the group.

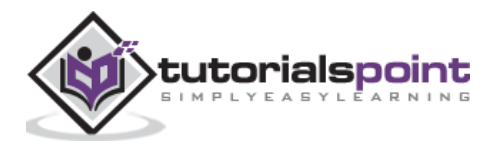

#### **Input**

Open producer CLI and send some messages like –

Test consumer group 01 Test consumer group 02

## **Output of the First Process**

Subscribed to topic Hello-kafka offset = 3, key = null, value = Test consumer group 01

#### **Output of the Second Process**

Subscribed to topic Hello-kafka offset = 3, key = null, value = Test consumer group 02

Now hopefully you would have understood SimpleConsumer and ConsumeGroup by using the Java client demo. Now you have an idea about how to send and receive messages using a Java client. Let us continue Kafka integration with big data technologies in the next chapter.

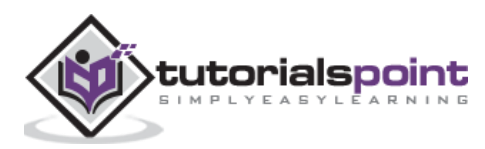

<span id="page-41-0"></span>In this chapter, we will learn how to integrate Kafka with Apache Storm.

# <span id="page-41-1"></span>**About Storm**

Storm was originally created by Nathan Marz and team at BackType. In a short time, Apache Storm became a standard for distributed real-time processing system that allows you to process a huge volume of data. Storm is very fast and a benchmark clocked it at over a million tuples processed per second per node. Apache Storm runs continuously, consuming data from the configured sources (Spouts) and passes the data down the processing pipeline (Bolts). Combined, Spouts and Bolts make a Topology.

# <span id="page-41-2"></span>**Integration with Storm**

Kafka and Storm naturally complement each other, and their powerful cooperation enables realtime streaming analytics for fast-moving big data. Kafka and Storm integration is to make easier for developers to ingest and publish data streams from Storm topologies.

#### **Conceptual flow**

A spout is a source of streams. For example, a spout may read tuples off a Kafka Topic and emit them as a stream. A bolt consumes input streams, process and possibly emits new streams. Bolts can do anything from running functions, filtering tuples, do streaming aggregations, streaming joins, talk to databases, and more. Each node in a Storm topology executes in parallel. A topology runs indefinitely until you terminate it. Storm will automatically reassign any failed tasks. Additionally, Storm guarantees that there will be no data loss, even if the machines go down and messages are dropped.

Let us go through the Kafka-Storm integration API's in detail. There are three main classes to integrate Kafka with Storm. They are as follows –

#### **BrokerHosts - ZkHosts & StaticHosts**

BrokerHosts is an interface and ZkHosts and StaticHosts are its two main implementations. ZkHosts is used to track the Kafka brokers dynamically by maintaining the details in ZooKeeper, while StaticHosts is used to manually / statically set the Kafka brokers and its details. ZkHosts is the simple and fast way to access the Kafka broker.

The signature of ZkHosts is as follows –

```
public ZkHosts(String brokerZkStr, String brokerZkPath)
public ZkHosts(String brokerZkStr)
```
Where brokerZkStr is ZooKeeper host and brokerZkPath is the ZooKeeper path to maintain the Kafka broker details.

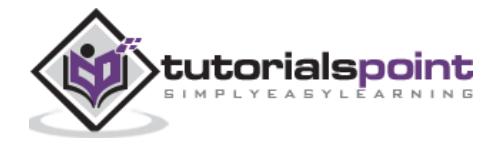

# **KafkaConfig API**

This API is used to define configuration settings for the Kafka cluster. The signature of KafkaConfig is defined as follows

```
public KafkaConfig(BrokerHosts hosts, string topic)
```
- Hosts The BrokerHosts can be ZkHosts / StaticHosts.
- Topic topic name.

## **SpoutConfig API**

Spoutconfig is an extension of KafkaConfig that supports additional ZooKeeper information.

```
public SpoutConfig(BrokerHosts hosts, string topic, string zkRoot, string id)
```
- Hosts The BrokerHosts can be any implementation of BrokerHosts interface
- Topic topic name.
- zkRoot ZooKeeper root path.
- id The spout stores the state of the offsets its consumed in Zookeeper. The id should uniquely identify your spout.

#### **SchemeAsMultiScheme**

SchemeAsMultiScheme is an interface that dictates how the ByteBuffer consumed from Kafka gets transformed into a storm tuple. It is derived from MultiScheme and accept implementation of Scheme class. There are lot of implementation of Scheme class and one such implementation is StringScheme, which parses the byte as a simple string. It also controls the naming of your output field. The signature is defined as follows.

```
public SchemeAsMultiScheme(Scheme scheme)
```
• Scheme - byte buffer consumed from kafka.

#### **KafkaSpout API**

KafkaSpout is our spout implementation, which will integrate with Storm. It fetches the messages from kafka topic and emits it into Storm ecosystem as tuples. KafkaSpout get its configuration details from SpoutConfig.

Below is a sample code to create a simple Kafka spout.

```
BrokerHosts hosts = new ZkHosts(zkConnString);
// ZooKeeper connection string
SpoutConfig spoutConfig = new SpoutConfig(hosts, topicName, "/" + topicName 
UUID.randomUUID().toString());
/*ZooKeeper connection info,topic name,Zkroot will be used as root to store your 
consumer's offset,id should uniquely identify your spout.*/
spoutConfig.scheme = new SchemeAsMultiScheme(new StringScheme());
```
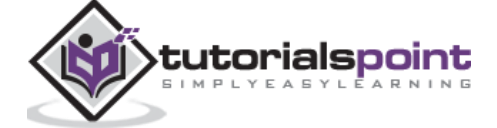

//convert the ByteBuffer to String. KafkaSpout kafkaSpout = new KafkaSpout(spoutConfig); //Assign SpoutConfig to KafkaSpout.

# <span id="page-43-0"></span>**Bolt Creation**

Bolt is a component that takes tuples as input, processes the tuple, and produces new tuples as output. Bolts will implement IRichBolt interface. In this program, two bolt classes WordSplitter-Bolt and WordCounterBolt are used to perform the operations.

IRichBolt interface has the following methods:

- Prepare − Provides the bolt with an environment to execute. The executors will run this method to initialize the spout.
- Execute − Process a single tuple of input.
- Cleanup − Called when a bolt is going to shut down.
- declareOutputFields − Declares the output schema of the tuple.

Let us create SplitBolt.java, which implements the logic to split a sentence into words and CountBolt.java, which implements logic to separate unique words and count its occurrence.

#### **SplitBolt.java**

```
import java.util.Map;
import backtype.storm.tuple.Tuple;
import backtype.storm.tuple.Fields;
import backtype.storm.tuple.Values;
import backtype.storm.task.OutputCollector;
import backtype.storm.topology.OutputFieldsDeclarer;
import backtype.storm.topology.IRichBolt;
import backtype.storm.task.TopologyContext;
public class SplitBolt implements IRichBolt {
         private OutputCollector collector;
         @Override
         public void prepare(Map stormConf, TopologyContext context,
                         OutputCollector collector) {
                 this.collector = collector;
         }
         @Override
```
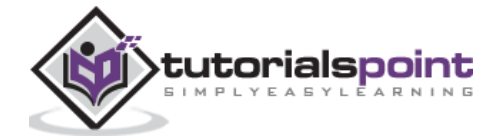

```
 public void execute(Tuple input) {
                String sentence = input.getString(0);
                String[] words = sentence.split(" ");
                for(String word: words) { 
                       word = word.time(); if(!word.isEmpty()) {
                               word = word.toLowerCase();
                               collector.emit(new Values(word));
 }
 }
                collector.ack(input);
        }
        @Override
        public void declareOutputFields(OutputFieldsDeclarer declarer) {
                declarer.declare(new Fields("word"));
        }
        @Override
        public void cleanup() {
        }
        @Override
        public Map<String, Object> getComponentConfiguration() {
                return null;
        }
```
# **CountBolt.java**

}

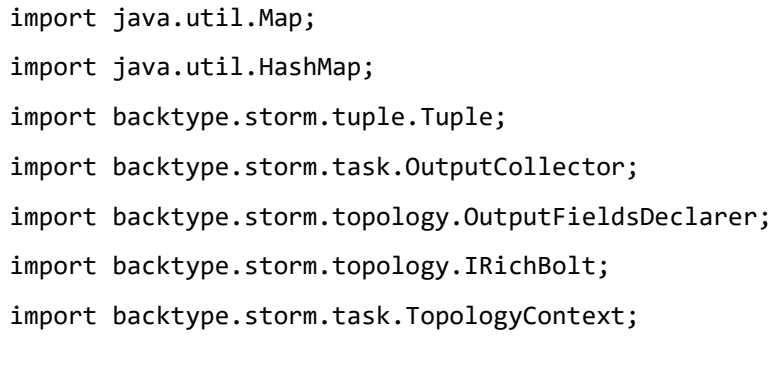

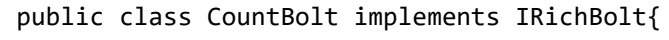

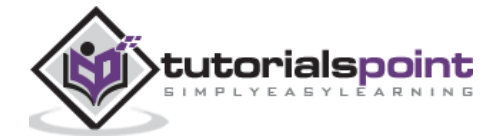

```
 Map<String, Integer> counters;
        private OutputCollector collector;
        @Override
        public void prepare(Map stormConf, TopologyContext context,
                         OutputCollector collector) {
                this.counters = new HashMap<String, Integer>();
                this.collector = collector;
        }
        @Override
        public void execute(Tuple input) {
               String str = input.getString(0);
                 if(!counters.containsKey(str)){
                         counters.put(str, 1);
                }else{
                        Integer c = counters.get(str) +1; counters.put(str, c);
 }
                 collector.ack(input);
        }
        @Override
        public void cleanup() {
                for(Map.Entry<String, Integer> entry:counters.entrySet()){
                         System.out.println(entry.getKey()+" : " + entry.getValue());
 }
        }
        @Override
        public void declareOutputFields(OutputFieldsDeclarer declarer) {
        }
        @Override
        public Map<String, Object> getComponentConfiguration() {
                return null;
        }
```
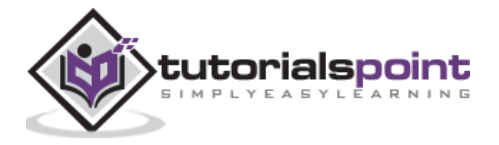

}

# <span id="page-46-0"></span>**Submitting to Topology**

The Storm topology is basically a Thrift structure. TopologyBuilder class provides simple and easy methods to create complex topologies. The TopologyBuilder class has methods to set spout (setSpout) and to set bolt (setBolt). Finally, TopologyBuilder has createTopology to create topology. shuffleGrouping and fieldsGrouping methods help to set stream grouping for spout and bolts.

**Local Cluster** – For development purposes, we can create a local cluster using "LocalCluster" object and then submit the topology using "submitTopology" method of "LocalCluster" class.

#### **KafkaStormSample.java**

```
import backtype.storm.Config;
import backtype.storm.LocalCluster;
import backtype.storm.topology.TopologyBuilder;
import java.util.ArrayList;
import java.util.List;
import java.util.UUID;
import backtype.storm.spout.SchemeAsMultiScheme;
import storm.kafka.trident.GlobalPartitionInformation;
import storm.kafka.ZkHosts;
import storm.kafka.Broker;
import storm.kafka.StaticHosts;
import storm.kafka.BrokerHosts;
import storm.kafka.SpoutConfig;
import storm.kafka.KafkaConfig;
import storm.kafka.KafkaSpout;
import storm.kafka.StringScheme;
public class KafkaStormSample {
         public static void main(String[] args) throws Exception{
                Config config = new Config();
                 config.setDebug(true);
                 config.put(Config.TOPOLOGY_MAX_SPOUT_PENDING, 1);
```
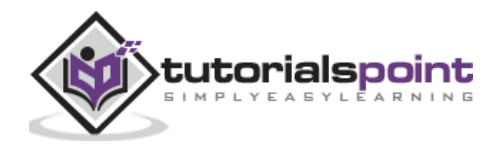

```
 String zkConnString = "localhost:2181";
                 String topic = "my-first-topic";
                 BrokerHosts hosts = new ZkHosts(zkConnString);
                 SpoutConfig kafkaSpoutConfig = new SpoutConfig (hosts, topic, "/" + 
topic, UUID.randomUUID().toString());
                 kafkaSpoutConfig.bufferSizeBytes = 1024 * 1024 * 4;
                 kafkaSpoutConfig.fetchSizeBytes = 1024 * 1024 * 4;
                 kafkaSpoutConfig.forceFromStart = true;
               kafkaSpoutConfig.scheme = new SchemeAsMultiScheme(new StringScheme());
                 TopologyBuilder builder = new TopologyBuilder();
                         builder.setSpout("kafka-spout", new KafkaSpout(kafkaSpoutCon-
fig));
                 builder.setBolt("word-spitter", new SplitBolt()).shuffleGroup-
ing("kafka-spout");
                 builder.setBolt("word-counter", new CountBolt()).shuffleGroup-
ing("word-spitter");
                 LocalCluster cluster = new LocalCluster();
                 cluster.submitTopology("KafkaStormSample", config, builder.create-
Topology());
                 Thread.sleep(10000);
                 cluster.shutdown();
         }
}
```
Before moving compilation, Kakfa-Storm integration needs curator ZooKeeper client java library. Curator version 2.9.1 support Apache Storm version 0.9.5 (which we use in this tutorial). Download the below specified jar files and place it in java class path.

- curator-client-2.9.1.jar
- curator-framework-2.9.1.jar

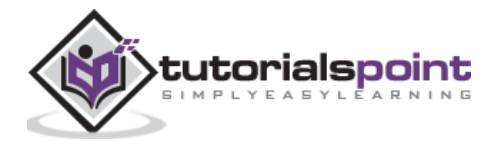

After including dependency files, compile the program using the following command,

javac -cp "/path/to/Kafka/apache-storm-0.9.5/lib/\*" \*.java

# <span id="page-48-0"></span>**Execution**

Start Kafka Producer CLI (explained in previous chapter), create a new topic called "my-firsttopic" and provide some sample messages as shown below:

hello kafka storm spark test message another test message

Now execute the application using the following command:

java -cp "/path/to/Kafka/apache-storm-0.9.5/lib/\*":. KafkaStormSample

The sample output of this application is specified below –

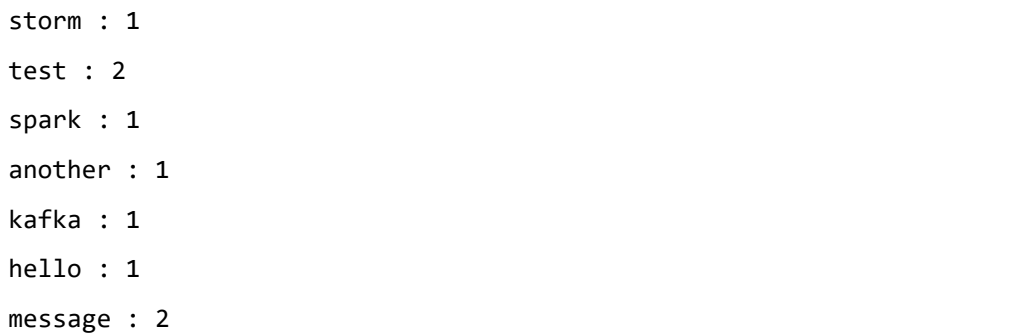

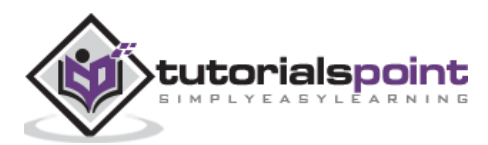

<span id="page-49-0"></span>In this chapter, we will be discussing about how to integrate Apache Kafka with Spark Streaming API.

# <span id="page-49-1"></span>**About Spark**

Spark Streaming API enables scalable, high-throughput, fault-tolerant stream processing of live data streams. Data can be ingested from many sources like Kafka, Flume, Twitter, etc., and can be processed using complex algorithms such as high-level functions like map, reduce, join and window. Finally, processed data can be pushed out to filesystems, databases, and live dashboards. Resilient Distributed Datasets (RDD) is a fundamental data structure of Spark. It is an immutable distributed collection of objects. Each dataset in RDD is divided into logical partitions, which may be computed on different nodes of the cluster.

# <span id="page-49-2"></span>**Integration with Spark**

Kafka is a potential messaging and integration platform for Spark streaming. Kafka act as the central hub for real-time streams of data and are processed using complex algorithms in Spark Streaming. Once the data is processed, Spark Streaming could be publishing results into yet another Kafka topic or store in HDFS, databases or dashboards. The following diagram depicts the conceptual flow.

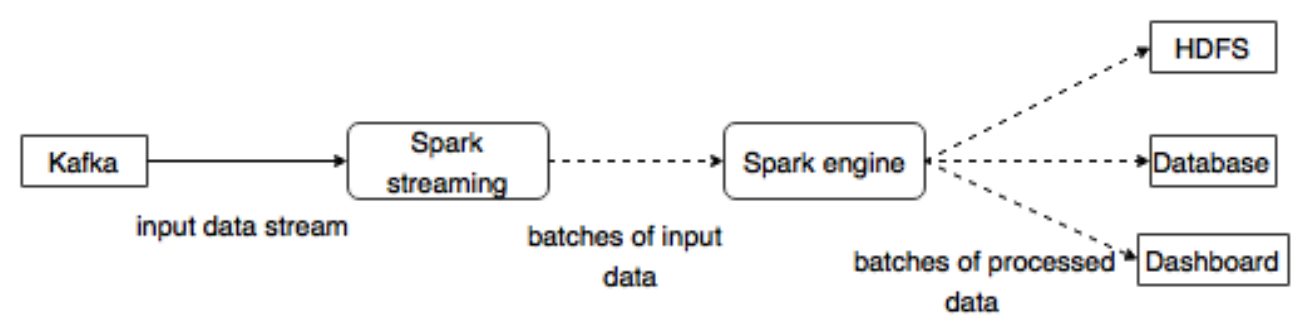

Now, let us go through Kafka-Spark API's in detail.

# **SparkConf API**

It represents configuration for a Spark application. Used to set various Spark parameters as keyvalue pairs.

"SparkConf" class has the following methods:

- set(string key, string value) set configuration variable
- remove(string key) remove key from the configuration.
- setAppName(string name) set application name for your application.
- get(string key) get key

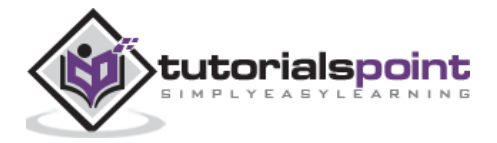

# **StreamingContext API**

This is the main entry point for Spark functionality. A SparkContext represents the connection to a Spark cluster, and can be used to create RDDs, accumulators and broadcast variables on the cluster. The signature is defined as shown below.

public StreamingContext(String master, String appName, Duration batchDuration, String sparkHome, scala.collection.Seq<String> jars, scala.collection.Map<String,String> environment)

- master cluster URL to connect to (e.g. mesos://host:port, spark://host:port, local[4]).
- appName a name for your job, to display on the cluster web UI
- batchDuration the time interval at which streaming data will be divided into batches

public StreamingContext(SparkConf conf, Duration batchDuration)

Create a StreamingContext by providing the configuration necessary for a new SparkContext.

- conf Spark parameters
- batchDuration the time interval at which streaming data will be divided into batches

#### **KafkaUtils API**

KafkaUtils API is used to connect the Kafka cluster to Spark streaming. This API has the significant method "createStream" signature defined as below.

```
public static ReceiverInputDStream<scala.Tuple2<String,String>> createStream(
           StreamingContext ssc,
           String zkQuorum,
           String groupId,
           scala.collection.immutable.Map<String,Object> topics, 
           StorageLevel storageLevel)
```
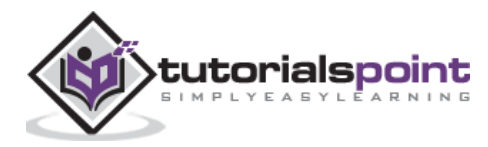

The above shown method is used to Create an input stream that pulls messages from Kafka Brokers.

- ssc StreamingContext object.
- zkQuorum Zookeeper quorum.
- groupId The group id for this consumer.
- topics return a map of topics to consume.
- storageLevel Storage level to use for storing the received objects.

KafkaUtils API has another method createDirectStream, which is used to create an input stream that directly pulls messages from Kafka Brokers without using any receiver. This stream can guarantee that each message from Kafka is included in transformations exactly once.

The sample application is done in Scala. To compile the application, please download and install "sbt", scala build tool (similar to maven). The main application code is presented below.

```
import java.util.HashMap
import org.apache.kafka.clients.producer.{KafkaProducer, ProducerConfig, Produc-
erRecord}
import org.apache.spark.SparkConf
import org.apache.spark.streaming._
import org.apache.spark.streaming.kafka._
object KafkaWordCount {
   def main(args: Array[String]) {
    if (args.length \langle 4 \rangle {
       System.err.println("Usage: KafkaWordCount <zkQuorum> <group> <topics> 
<numThreads>")
       System.exit(1)
     }
     val Array(zkQuorum, group, topics, numThreads) = args
     val sparkConf = new SparkConf().setAppName("KafkaWordCount")
     val ssc = new StreamingContext(sparkConf, Seconds(2))
     ssc.checkpoint("checkpoint")
    val topicMap = topics.split(",").map((_, numThreads.toInt)).toMap
     val lines = KafkaUtils.createStream(ssc, zkQuorum, group, topicMap).map(_._2)
    val words = lines.flatMap( .split(" "))
    val wordCounts = words.map(x \Rightarrow (x, 1L))
```
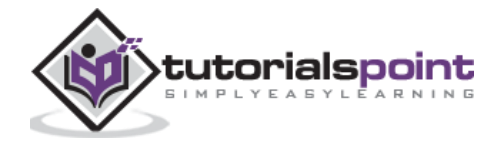

```
.reduceByKeyAndWindow(_+ + _-, _- - _-, Minutes(10), Seconds(2), 2)
     wordCounts.print()
     ssc.start()
     ssc.awaitTermination()
   }
}
```
#### **Build Script**

The spark-kafka integration depends on the spark, spark streaming and spark Kafka integration jar. Create a new file "build.sbt" and specify the application details and its dependency. The "sbt" will download the necessary jar while compiling and packing the application.

```
name := "Spark Kafka Project"
version := "1.0"
scalaVersion := "2.10.5"
libraryDependencies += "org.apache.spark" %% "spark-core" % "1.6.0"
libraryDependencies += "org.apache.spark" %% "spark-streaming" % "1.6.0"
libraryDependencies += "org.apache.spark" %% "spark-streaming-kafka" % "1.6.0"
```
#### **Compilation / Packaging**

Run the following command to compile and package the jar file of the application. We need to submit the jar file into the spark console to run the application.

sbt package

#### **Submiting to Spark**

Start Kafka Producer CLI (explained in the previous chapter), create a new topic called "myfirst-topic" and provide some sample messages as shown below.

Another spark test message

Run the following command to submit the application to spark console.

```
/usr/local/spark/bin/spark-submit --packages org.apache.spark:spark-streaming-
kafka_2.10:1.6.0 --class "KafkaWordCount" --master local[4] target/scala-2.10/spark-
kafka-project_2.10-1.0.jar localhost:2181 <group name> <topic name> <number of 
threads>
```
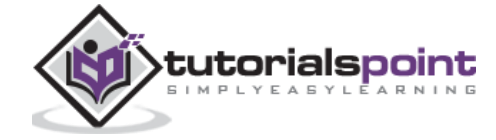

The sample output of this application is shown below.

```
spark console messages .. 
(Test,1)
(spark,1)
(another,1)
(message,1)
spark console message ..
```
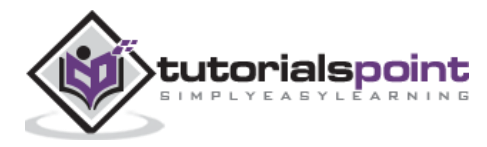

<span id="page-54-0"></span>Let us analyze a real time application to get the latest twitter feeds and its hashtags. Earlier, we have seen integration of Storm and Spark with Kafka. In both the scenarios, we created a Kafka Producer (using cli) to send message to the Kafka ecosystem. Then, the storm and spark integration reads the messages by using the Kafka consumer and injects it into storm and spark ecosystem respectively. So, practically we need to create a Kafka Producer, which should –

- Read the twitter feeds using "Twitter Streaming API",
- Process the feeds,
- Extract the HashTags and
- Send it to Kafka.

Once the "HashTags" are received by Kafka, the Storm / Spark integration receive the information and send it to Storm / Spark ecosystem.

# <span id="page-54-1"></span>**Twitter Streaming API**

The "Twitter Streaming API" can be accessed in any programming language. The "twitter4j" is an open source, unofficial Java library, which provides a Java based module to easily access the "Twitter Streaming API". The "twitter4j" provides a listener based framework to access the tweets. To access the "Twitter Streaming API", we need to sign in for Twitter developer account and should get the following **OAuth** authentication details.

- Customerkey
- CustomerSecret
- AccessToken
- AccessTookenSecret

Once the developer account is created, download the "twitter4j" jar files and place it in the java class path.

The Complete Twitter Kafka producer coding (KafkaTwitterProducer.java) is listed below –

```
import java.util.Arrays;
import java.util.Properties;
import java.util.concurrent.LinkedBlockingQueue;
import twitter4j.*;
import twitter4j.conf.*;
import org.apache.kafka.clients.producer.Producer;
import org.apache.kafka.clients.producer.KafkaProducer;
```
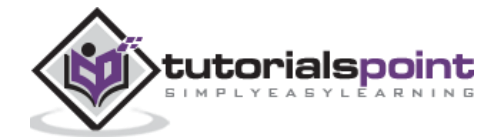

```
import org.apache.kafka.clients.producer.ProducerRecord;
public class KafkaTwitterProducer {
     public static void main(String[] args) throws Exception {
            LinkedBlockingQueue<Status> queue = new LinkedBlockingQueue<Status>(1000);
            if(args.length < 5)
            {
                  System.out.println("Usage: KafkaTwitterProducer <twitter-consumer-
key> <twitter-consumer-secret> <twitter-access-token> <twitter-access-token-secret>
<topic-name> <twitter-search-keywords>");
                  return;
            }
            String consumerKey = args[0].toString();
            String consumerSecret = args[1].toString(); 
            String accessToken = args[2].toString();
            String accessTokenSecret = args[3].toString();
            String topicName = args[4].toString();
            String[] arguments = args.clone();
            String[] keyWords = Arrays.copyOfRange(arguments, 5, arguments.length);
            ConfigurationBuilder cb = new ConfigurationBuilder();
            cb.setDebugEnabled(true)
                  .setOAuthConsumerKey(consumerKey)
                  .setOAuthConsumerSecret(consumerSecret)
                  .setOAuthAccessToken(accessToken)
                  .setOAuthAccessTokenSecret(accessTokenSecret);
            TwitterStream twitterStream = new TwitterStreamFactory(cb.build()).get-
Instance();
            StatusListener listener = new StatusListener() {
                  @Override
                  public void onStatus(Status status) {
```
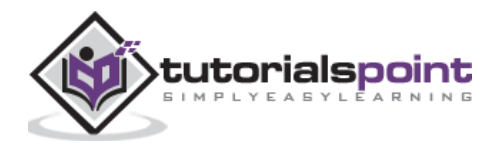

```
queue.offer(status);
                  }
                  @Override
                  public void onDeletionNotice(StatusDeletionNotice statusDeletion-
Notice) {
                         // System.out.println("Got a status deletion notice id:" + 
statusDeletionNotice.getStatusId());
                  }
                  @Override
                  public void onTrackLimitationNotice(int numberOfLimitedStatuses) { }
                  @Override
                  public void onScrubGeo(long userId, long upToStatusId) { }
                  @Override
                  public void onStallWarning(StallWarning warning) { }
                  @Override
                  public void onException(Exception ex) {
                         ex.printStackTrace();
                  }
            };
            twitterStream.addListener(listener);
            FilterQuery query = new FilterQuery().track(keyWords);
            twitterStream.filter(query);
            Thread.sleep(5000);
             // Add Kafka producer config settings
            Properties props = new Properties();
            props.put("bootstrap.servers", "localhost:9092");
            props.put("acks", "all");
```
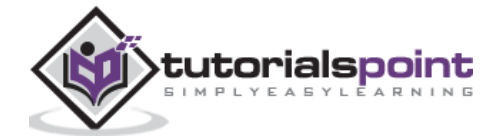

```
props.put("retries", 0);
            props.put("batch.size", 16384);
            props.put("linger.ms", 1);
            props.put("buffer.memory", 33554432);
            props.put("key.serializer", "org.apache.kafka.common.serializa-
tion.StringSerializer");
            props.put("value.serializer", "org.apache.kafka.common.serializa-
tion.StringSerializer");
            Producer<String, String> producer = new KafkaProducer<String, 
String>(props);
            int i = 0;
            int j = 0;
            while(i \langle 10) {
                  Status ret = queue.poll();
                  if (ret == null) {
                         Thread.sleep(100);
                         i++;
                   } else {
                         for(HashtagEntity hashtage : ret.getHashtagEntities()) {
                                System.out.println("Hashtag: " + hashtage.getText());
                                producer.send(new ProducerRecord<String, String>(top-
icName, Integer.toString(j++), hashtage.getText()));
                         }
                   }
            }
            producer.close();
            Thread.sleep(5000);
            twitterStream.shutdown();
     }
}
```
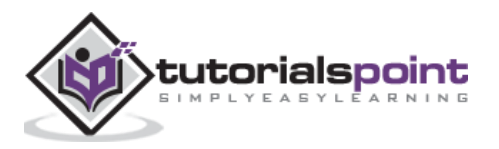

# **Compilation**

Compile the application using the following command:

```
javac -cp "/path/to/kafka/libs/*":"/path/to/twitter4j/lib/*":. KafkaTwitterPro-
ducer.java
```
# **Execution**

Open two consoles. Run the above compiled application as shown below in one console.

```
java -cp "/path/to/kafka/libs/*":"/path/to/twitter4j/lib/*":. KafkaTwitterProducer 
<twitter-consumer-key> <twitter-consumer-secret> <twitter-access-token> <twitter-ac-
cess-token-secret> my-first-topic food
```
Run any one of the Spark / Storm application explained in the previous chapter in another window. The main point to note is that the topic used should be same in both cases. Here, we have used "my-first-topic" as the topic name.

# **Output**

The output of this application will depend on the keywords and the current feed of the twitter. A sample output is specified below (storm integration).

```
. . . 
food : 1
foodie : 2
burger : 1
. . .
```
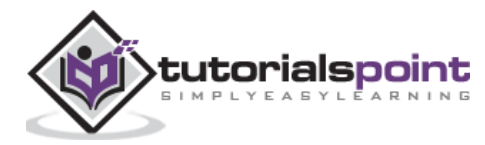

# <span id="page-59-0"></span>12. Kafka – Tools

Kafka Tool packaged under "org.apache.kafka.tools.\*. Tools are categorized into system tools and replication tools.

# <span id="page-59-1"></span>**System Tools**

System tools can be run from the command line using the run class script. The syntax is as follows:

bin/kafka-run-class.sh package.class - - options

Some of the system tools are mentioned below:

- **Kafka Migration Tool** This tool is used to migrate a broker from one version to another.
- **Mirror Maker** This tool is used to provide mirroring of one Kafka cluster to another.
- **Consumer Offset Checker** This tool displays Consumer Group, Topic, Partitions, Offset, logSize, Owner for the specified set of Topics and Consumer Group.

# <span id="page-59-2"></span>**Replication Tool**

Kafka replication is a high level design tool. The purpose of adding replication tool is for stronger durability and higher availability. Some of the replication tools are mentioned below:

- **Create Topic Tool** This creates a topic with a default number of partitions, replication factor and uses Kafka's default scheme to do replica assignment.
- **List Topic Tool** This tool lists the information for a given list of topics. If no topics are provided in the command line, the tool queries Zookeeper to get all the topics and lists the information for them. The fields that the tool displays are topic name, partition, leader, replicas, isr.
- **Add Partition Tool** Creation of a topic, the number of partitions for topic has to be specified. Later on, more partitions may be needed for the topic, when the volume of the topic will increase. This tool helps to add more partitions for a specific topic and also allows manual replica assignment of the added partitions.

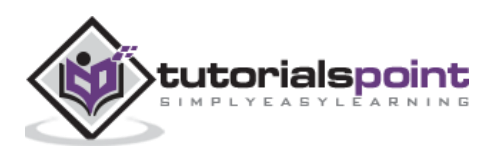

# <span id="page-60-0"></span>13. Kafka – Applications

Kafka supports many of today's best industrial applications. We will provide a very brief overview of some of the most notable applications of Kafka in this chapter.

## **Twitter**

Twitter is an online social networking service that provides a platform to send and receive user tweets. Registered users can read and post tweets, but unregistered users can only read tweets. Twitter uses Storm-Kafka as a part of their stream processing infrastructure.

#### **LinkedIn**

Apache Kafka is used at LinkedIn for activity stream data and operational metrics. Kafka messaging system helps LinkedIn with various products like LinkedIn Newsfeed, LinkedIn Today for online message consumption and in addition to offline analytics systems like Hadoop. Kafka's strong durability is also one of the key factors in connection with LinkedIn.

#### **Netflix**

Netflix is an American multinational provider of on-demand Internet streaming media. Netflix uses Kafka for real-time monitoring and event processing.

#### **Mozilla**

Mozilla is a free-software community, created in 1998 by members of Netscape. Kafka will soon be replacing a part of Mozilla current production system to collect performance and usage data from the end-user's browser for projects like Telemetry, Test Pilot, etc.

#### **Oracle**

Oracle provides native connectivity to Kafka from its Enterprise Service Bus product called OSB (Oracle Service Bus) which allows developers to leverage OSB built-in mediation capabilities to implement staged data pipelines.

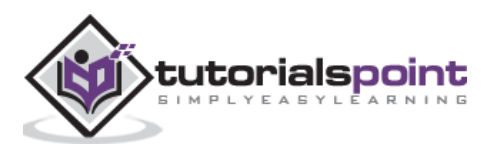